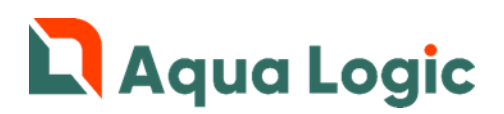

## Программный комплекс AQUALogic Start Расширение «Besgo»

Описание

### Содержание

- 1. [Введение](#page-1-0)
- 2. [Описание функциональных возможностей](#page-2-0)
- 3. [Описание кнопок управления](#page-5-0)
- 4. [Настройка оборудования](#page-6-0)
- 5. [Настройка цикла промывки](#page-9-0)
- 6. [Настройка недельного таймера цикла промывки](#page-11-0)
- 7. [Настройка суточного таймера цикла промывки](#page-12-0)
- 8. [Настройка Аварий](#page-13-0)
- 9. [Настройка пароля Сервис](#page-15-0)
- 10. [Активация программного обеспечения](#page-16-0)
- 11. Версия ПО и E-[mail службы поддержки](#page-17-0)
- 12. [Параметры и значения по умолчанию](#page-18-0)
- 13. [Аварии](#page-20-0)
- 14. [Описание входов, выходов и индикаторов](#page-21-0)
- 15. [Описание подключаемого оборудования](#page-22-0)
- 16. [Схемы электрических подключений](#page-23-0)
- 17. [Схемы гидравлических подключений](#page-26-0)
- 18. [Запись и активация программы](#page-30-0)

ВНИМАНИЕ! Перед подключением расширения «Besgo» внимательно изучите документ «Устройство управляющее многофункциональное ПР200 руководство по эксплуатации» и руководство по эксплуатации используемых клапанов, идущие в комплекте поставки.

### <span id="page-1-0"></span>1. Введение

Расширение «Besgo» представляет собой отдельный блок на основе управляющего устройства ПР200- 220.23.2.0 производства ООО «ПО ОВЕН» с установленным и активированным программным обеспечением и предназначено для управление автоматической промывкой систем фильтрации с установленными автоматическими клапанами «Besgo».

Расширение поддерживает следующий функционал:

- Согласованная работа с системой AQUALogic Start.
- Управление 5-и ходовым клапаном «Besgo» для промывки фильтрующего материала.
- Управление клапаном послесмыва фильтрующего материала.
- Управление отсечным клапаном для систем с несколькими фильтрами.
- Учет в процессе промывки времени переключения вентилей, пуска насосов, времени выхода компрессора на рабочий режим.
- Программируемая пауза между промывкой и послесмывом для обеспечения фракционирования фильтрующего материала.
- Управление до 8 фильтров с клапанами «Besgo». Оборудование каждого фильтра подключается к отдельному блоку расширения «Besgo».
- Управление циклом автоматической промывки по недельному или интервальному таймеру с функцией отложенного старта.
- При необходимости есть возможность использовать отдельный насос для промывки и послесмыва.

Блоки расширения «Besgo» последовательно подключаются к Слоту 2 интерфейса RS-485 управляющего блока AQUALogic Start.

Необходимое оборудование Вы можете приобрести:

- ООО «ПО ОВЕН» 111024, Москва, 2-я ул. Энтузиастов, д. 5, корп. 5, тел. +7 (495) 64-111-56, [www.owen.ru](http://www.owen.ru/)
- Регионального дилера ООО «ПО ОВЕН» [ссылка >>>](https://www.owen.ru/regional_nie_dileri)
- Дилера AQUALogic [ссылка >>>](http://poolcontrol.ru/dealers.html)

### <span id="page-2-0"></span>2. Описание функциональных возможностей

При комплектации системы фильтрации клапанами «Besgo» расширение «Besgo» обеспечивает автоматическую промывку до 8-ми фильтров в одной системе водоподготовки.

Автоматическая промывка разрешена только если блок AL Start работает в режиме фильтрации АВТО. В начале цикла промывки AL Start автоматически переключается в режим работы СТОП. После окончания цикла промывки AL Start возвращается в режим работы АВТО. Во время цикла промывке AL Start блокируется от любых изменений, нагрев и оборудование дозирования и дополнительной дезинфекции отключаются.

При автоматической промывке используются индивидуальные настройки времени и насосов в блоке расширения «Besgo». Настройки сервисных программ Промывка и Послесмыв блока AL Start будут недоступны.

При использовании нескольких фильтров с автоматической промывкой время старта промывки каждой должно отличаться, циклы промывки не должны пересекаться.

Функция автоматической промывки недоступна в следующих ситуациях:

- 1. Нахождение системы AL Start в режимах СТОП или РУЧН;
- 2. Наличие в системе AL Start следующих аварий:
	- Авария потока насосов фильтрации, участвующих в Промывке и Послесмыве,
	- Авария датчика уровня воды;
	- Авария Сухо;
	- Авария связи сети RS-485.

#### Главный экран

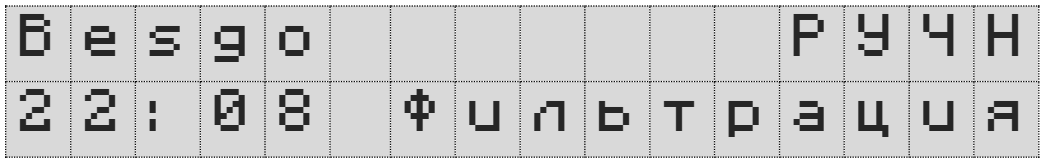

На главном экране отображаются:

- Название расширения Besgo;
- Текущее время;
- Режим работы АВТО-РУЧН;
- Текущее состояние системы Фильтрация Промывка Стоп (промывка другого блока расширения «Besgo»).

#### Режимы работы

Блок расширения «Besgo» может работать в двух режимах АВТО-РУЧН.

В режиме АВТО промывка происходит в соответствии с настройками недельного или суточного таймера. В режиме РУЧН цикл промывки начинается по команде оператора. Режим работы отображается на Главном экране.

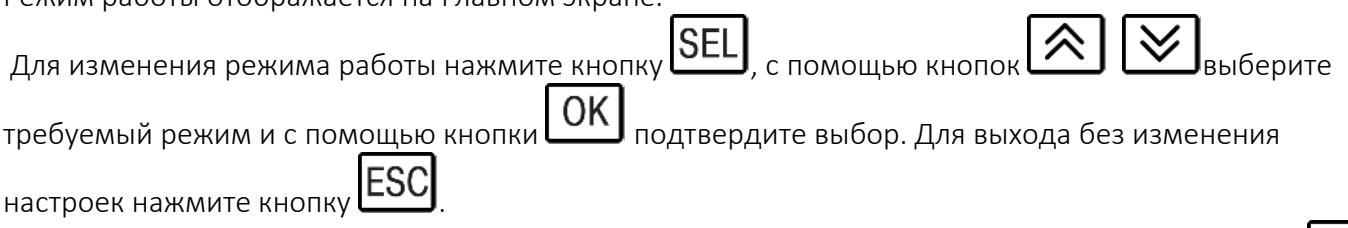

Для перехода на экран ручного включения цикла промывки на Главном экране нажмите кнопк

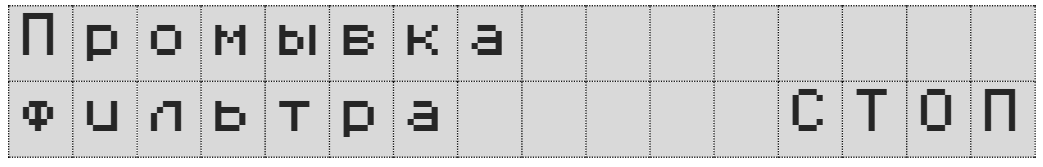

Включите цикл промывки используя описанный выше алгоритм и подтвердите свое намерение.

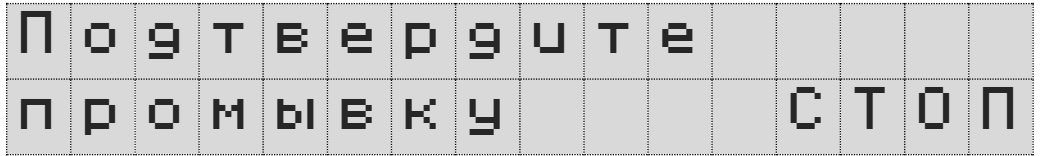

#### Цикл автоматической промывки

При старте автоматической промывки на экране появляется таймер с указанием текущей фазы промывки (промывка, фракционирование, послесмыв) и временем до ее окончания.

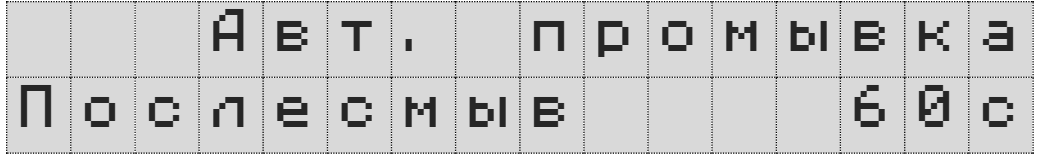

Фазы фракционирования и послесмыва могут отсутствовать, если время их длительности в настройках задано равным 0. После окончания цикла промывки система перейдет на Главный экран.

Для принудительного прерывания цикла промывки нажмите кнопку

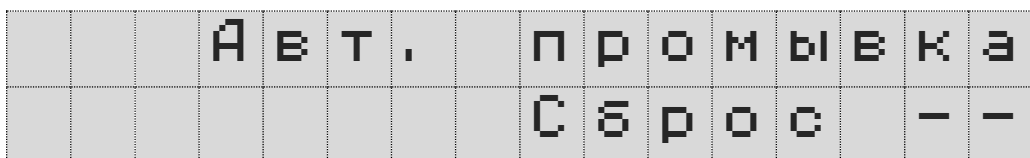

используйте описанный выше алгоритм для остановки промывки и подтвердите свое намерение.

Последовательность автоматической промывки:

- 1. Старт цикла промывки в соответствии с настройками таймера или по команде оператора.
- 1. Переключение режима работы AL Start с АВТО на СТОП.
- 2. Включение компрессора\*.
- 3. Задержка на время остановки насоса фильтрации и время выхода компрессора на рабочий режим\*.
- 4. Переключение 5-и ходового клапана Besgo в положение обратной промывки. Закрытие всех отсечных клапанов. Задержка на время переключения клапанов.
- 5. Включение насоса промывки. Задержка на время пуска насоса.
- 6. Отсчет времени обратной промывки.
- 7. Выключение насоса промывки. Задержка на время остановки насоса.
- 8. Переключение 5-и ходового клапана Besgo в положение фильтрации.
- 9. Отсчет времени паузы на фракционирование.
- 10. Включение клапана послесмыва. Задержка на время переключения клапана.
- 11. Включение насоса послесмыва. Задержка на время пуска насоса.
- 12. Отсчет времени послесмыва.
- 13. Выключение насоса послесмыва. Задержка на время остановки насоса.
- 14. Выключение клапана послесмыва и отсечных клапанов. Задержка на время переключения клапанов.
- 15. Завершение цикла промывки. Переключение режима работы AL Start со СТОП на АВТО.

\* - только при подключении компрессора к блоку расширения «Besgo» и настройке контроля давления в пневмомагистрале «Промывка». Подробнее в [п. 4 Настройка оборудования/Настройка](#page-7-0)  [датчика давления](#page-7-0).

Для промывки и послесмыва используются насосы, подключенные к системе AL Start и выбранные в настройках блока расширения «Besgo». Для промывки и послесмыва может также использоваться насос, подключенный непосредственно к блоку расширения «Besgo». В этом случае в настройках режимов промывки и послесмыва все насосы должны быть выключены.

При работе блока расширения «Besgo» в режиме АВТО и управлении запуском промывки от суточного таймера при нажатии кнопки  $\left\lfloor \infty \right\rfloor$ на Главном экране, появляется экран с индикацией количества дней до очередной промывки.

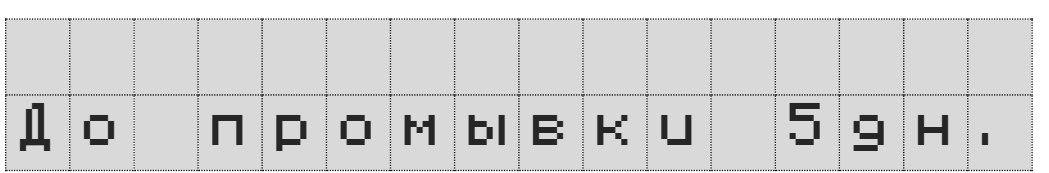

#### Экран Аварий

При возникновении Аварии на Главном экране появляется мигающая надпись АВАРИЯ

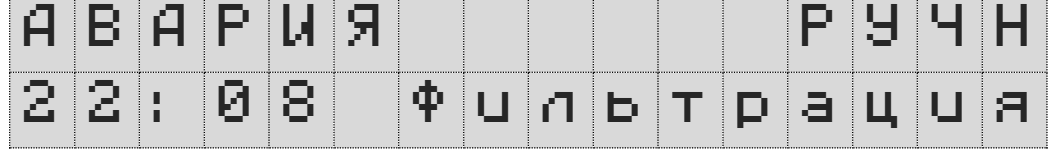

Для перехода на экран индикации Аварий нажмите кнопку  $\overline{\textsf{OK}}$ 

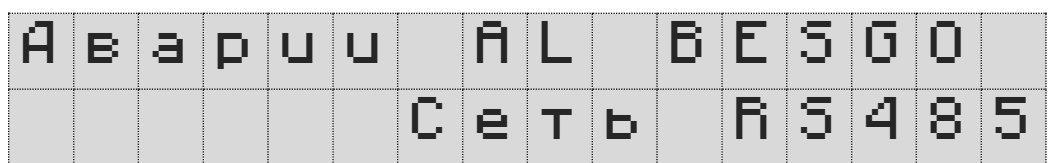

При наличии в системе нескольких аварий информация о них будет чередоваться. Для перехода на

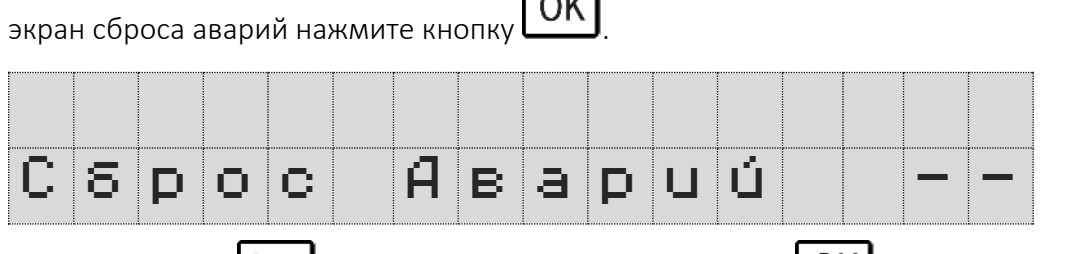

 $\sim$ 

Нажмите кнопку **SEL**, выберите «Да» и нажмите кнопку **ОК** . После сброса Аварии переход на Главный экран произойдет автоматически. Необходимо учитывать, что если причина Аварии не устранена, то Авария возникнет вновь.

Авария блока расширения «Besgo» также может быть сброшена централизованно с управляющего блока AQUALogic Start.

### <span id="page-5-0"></span>3. Описание кнопок управления

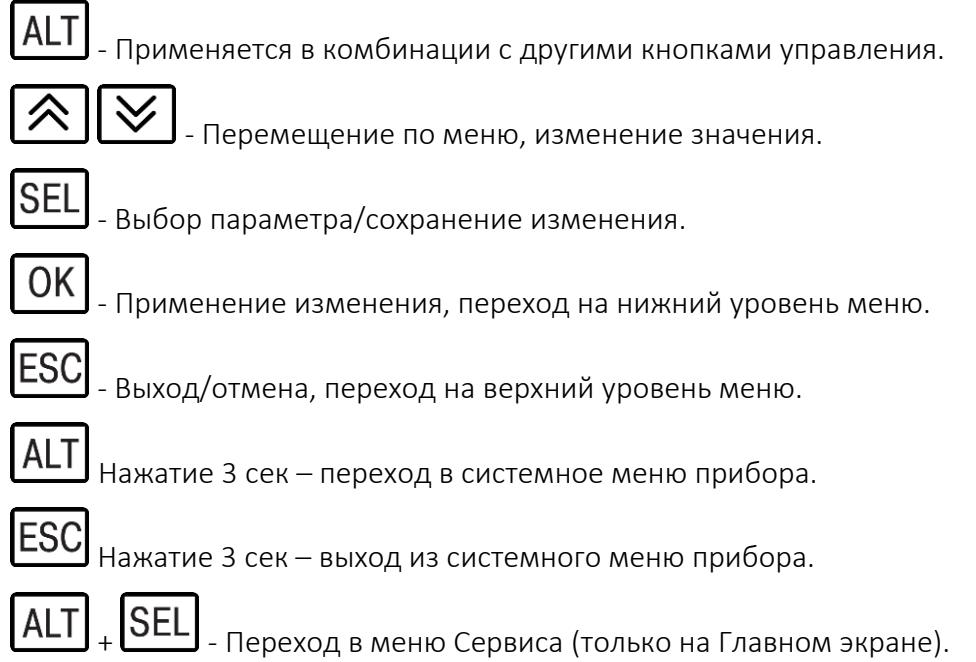

### <span id="page-6-0"></span>4. Настройка оборудования

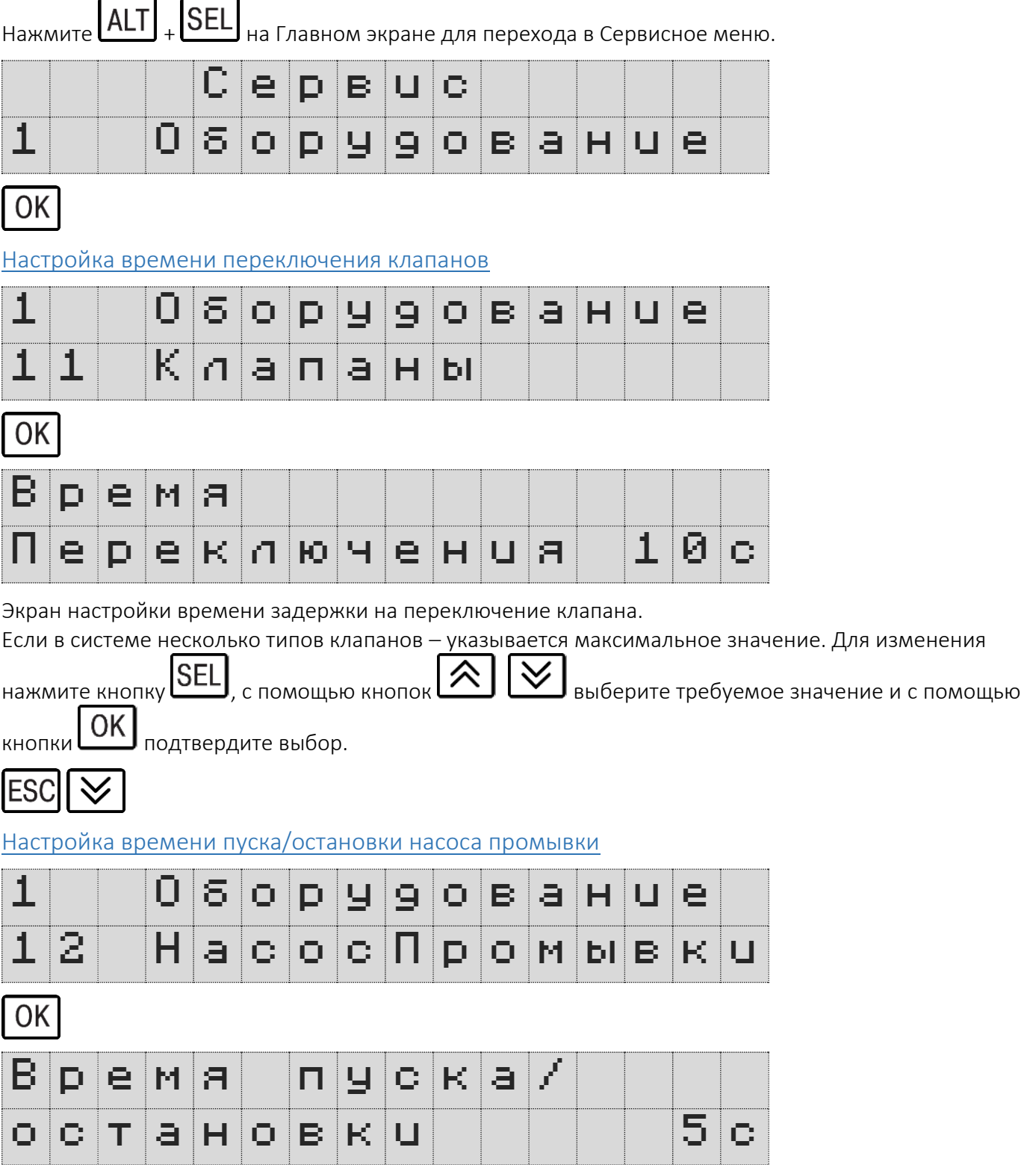

Экран установки времени пуска/остановки насоса.

Учет времени пуска/остановки необходим для предотвращения включения клапанов до полной остановки насоса и точного отсчета времени промывки и послесмыва. Особенно актуально при использовании устройств плавного пуска и преобразователей частоты.

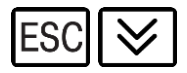

Настройка датчика потока

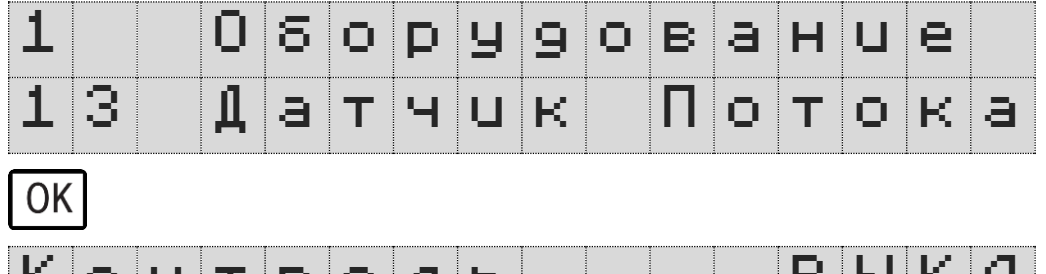

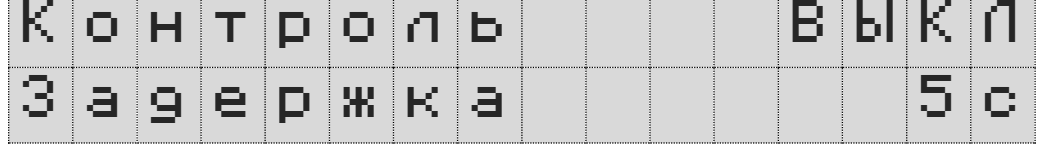

Экран настройки датчика потока для насоса промывки, подключенного к блоку расширения «Besgo». Данная настройка необходима только в том случае, если для промывки используется отдельный насос, подключенный к блоку расширения «Besgo» и установлен датчик потока для этого насоса. Время задержки — это время, в течение которого датчик потока должен изменить свое состояние при пуске или остановке насоса.

Для переключения между различными областями ввода на одном экране используйте повторное

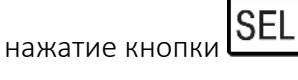

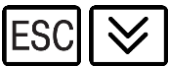

Настройка работы компрессора

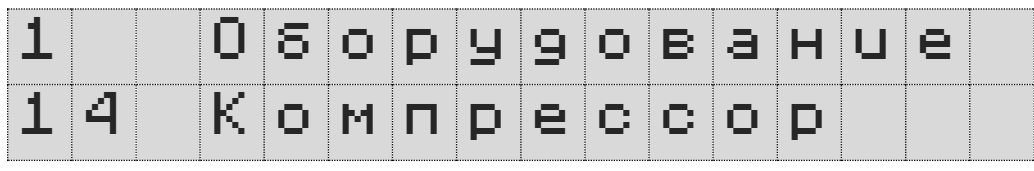

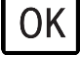

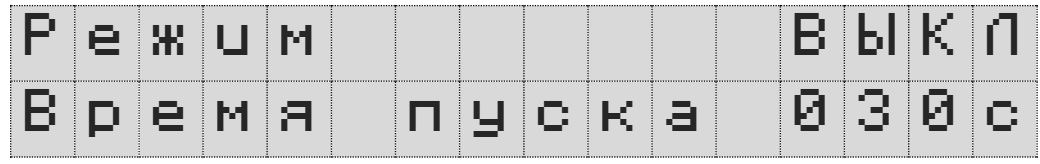

Экран настройки режима работы компрессора.

Режим: ВЫКЛ – компрессор выключен;

ВКЛ – компрессор включен постоянно;

ПРОМЫВКА – компрессор включается только во время промывки.

Время пуска – время выхода компрессора на рабочее давление.

При работе компрессора в режиме ПРОМЫВКА старт цикла промывки откладывается на время выхода компрессора на рабочее давление.

#### <span id="page-7-0"></span>Настройка датчика давления

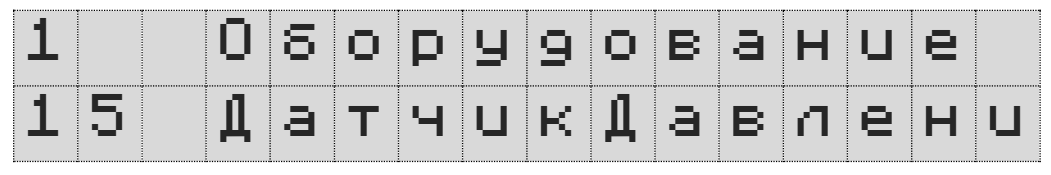

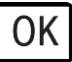

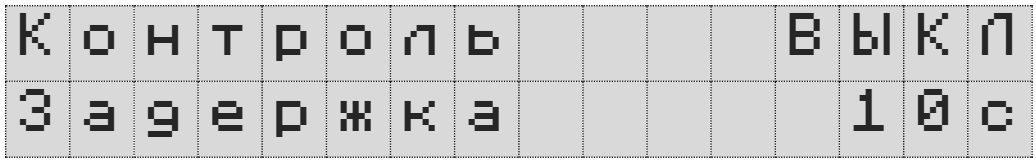

Экран настройки датчика давления в пневмомагистрале.

Контроль давления необходим для отключения промывки, если давление в пневмомагистрале ниже необходимого для переключения клапанов. Задержка необходима для защиты от ложных срабатываний при падении давления во время переключения клапанов.

Режимы контроля: ВЫКЛ – контроль выключен;

ПРОМЫВКА – контроль включен во время промывки. Режим используется, если компрессор включается только во время промывки;

ПОСТОЯННО – контроль включен постоянно. Режим используется, если компрессор включен постоянно.

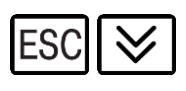

Настройка работы с несколькими фильтрами

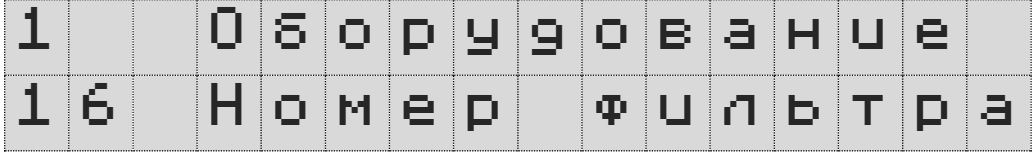

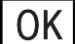

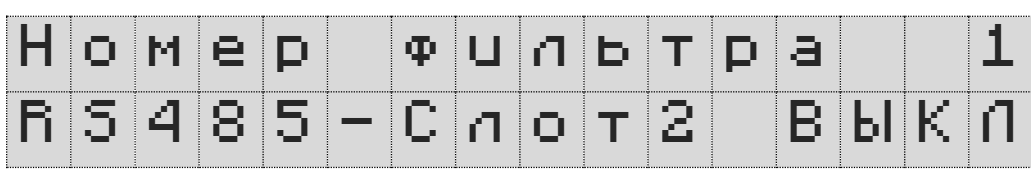

Экран установки номера фильтра.

Используется в системах с несколькими фильтрами. Настройку RS485-Слот2 необходимо установить ВКЛ, если к блоку расширения «Besgo» подключен еще один блок для промывки следующего фильтра.

### <span id="page-9-0"></span>5. Настройка цикла промывки

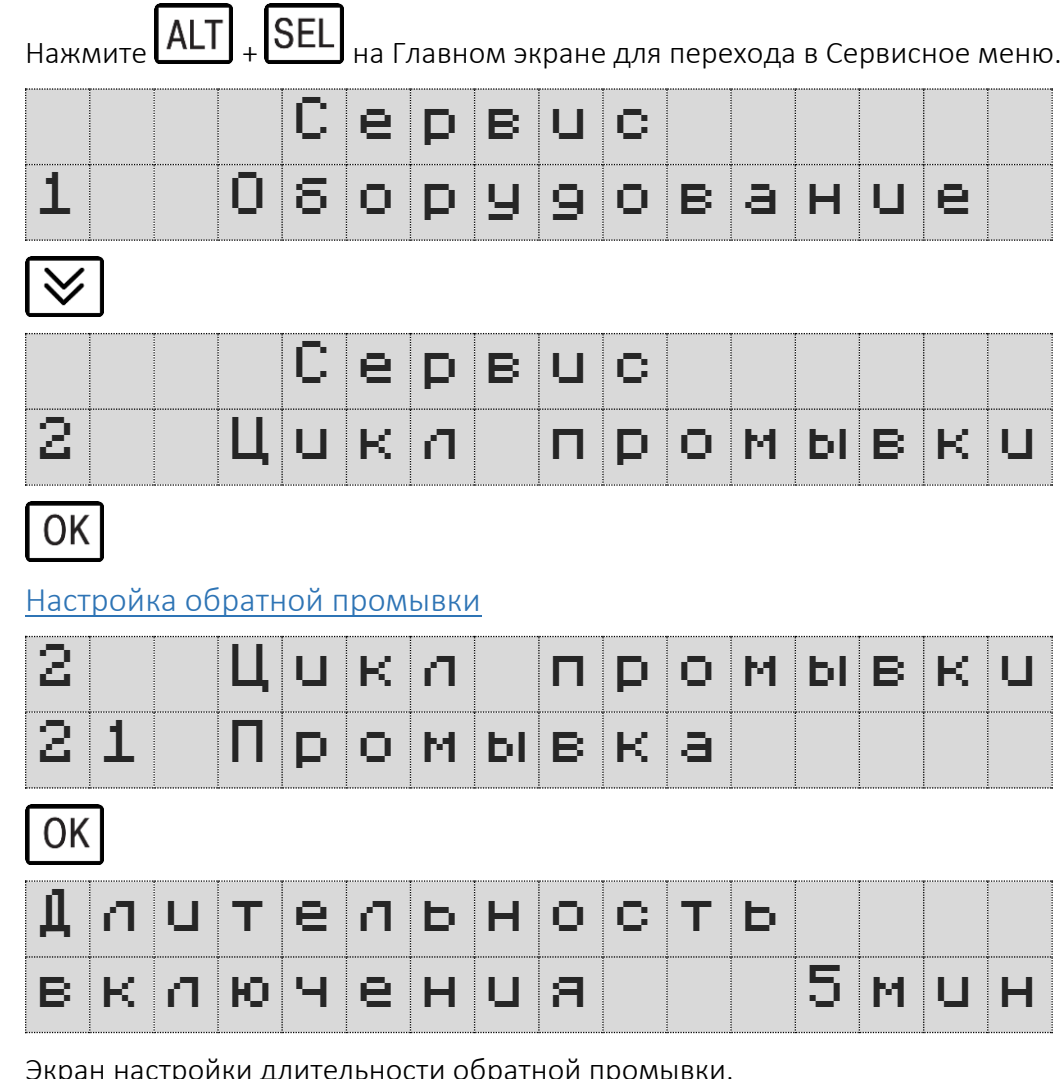

кран настройки длительности обратной про $\overline{\phantom{a}}$ 

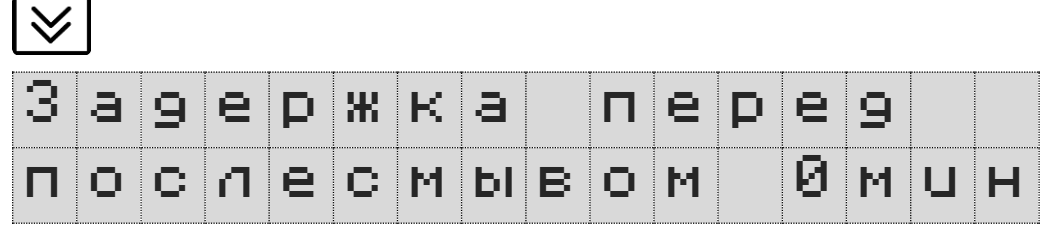

Экран настройки длительности задержки перед послесмывом для фракционирования фильтрующего материала.

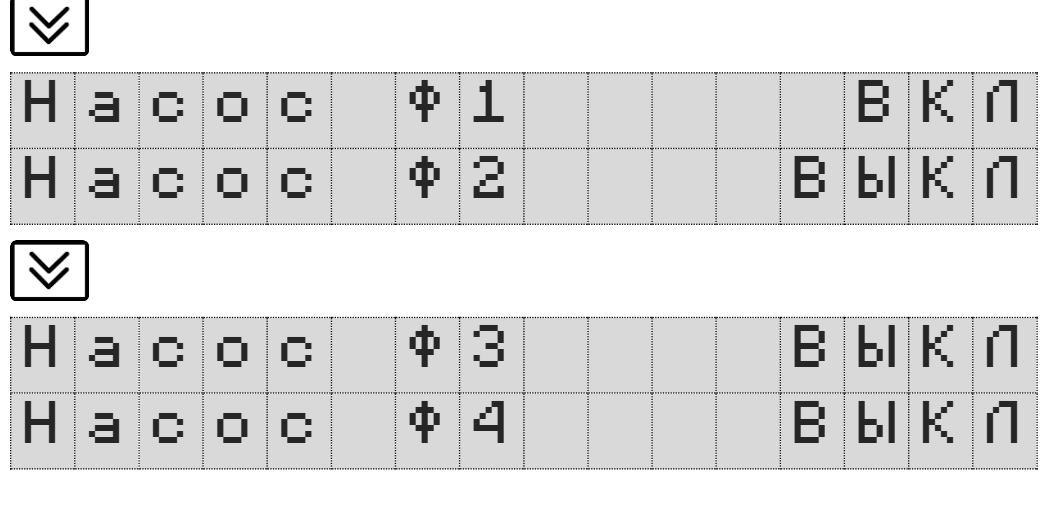

Экраны настроек насосов, которые будут работать при обратной промывке.

В случае отсутствия в системе AL Start насосов Ф3 и/или Ф4 их настройка не будет влиять на работу.

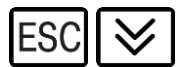

#### Настройка послесмыва

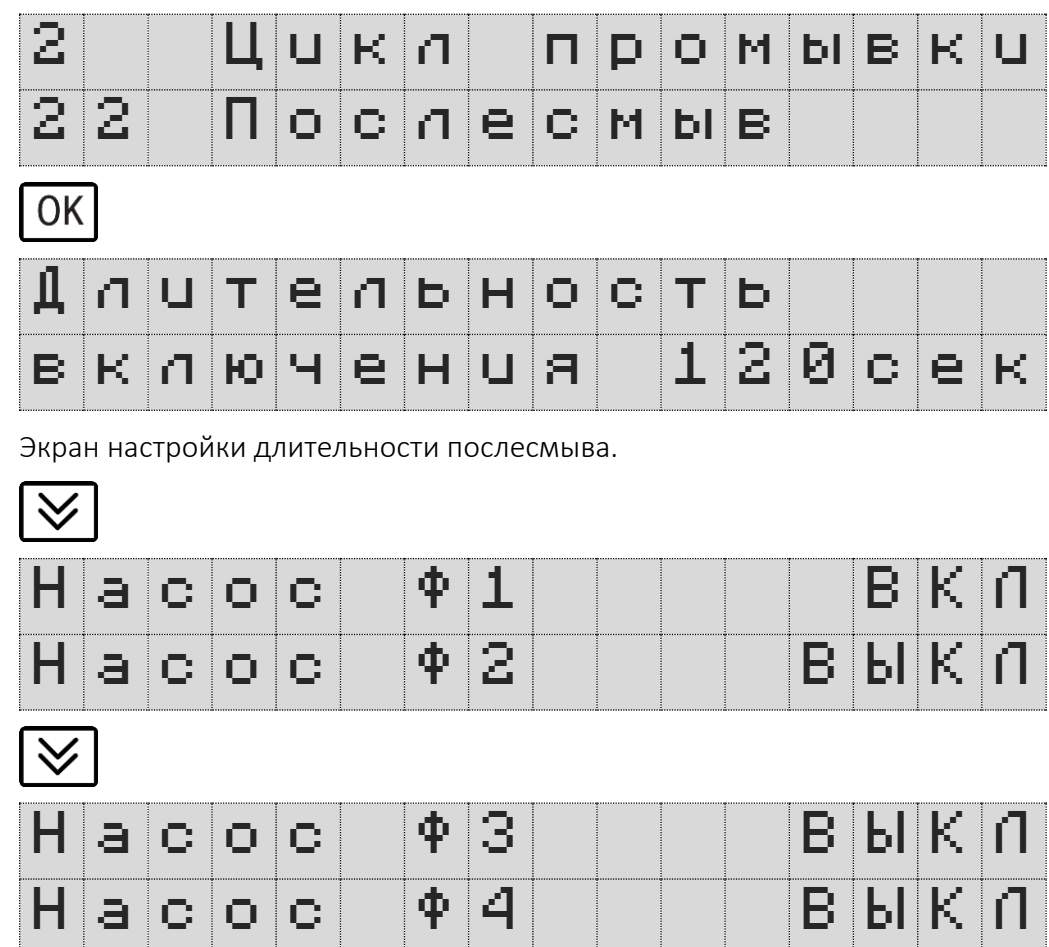

с Экраны настроек насосов, которые будут работать при послесмыве.

В случае отсутствия в системе AL Start насосов Ф3 и/или Ф4 их настройка не будет влиять на работу.

### <span id="page-11-0"></span>6. Настройка недельного таймера цикла промывки

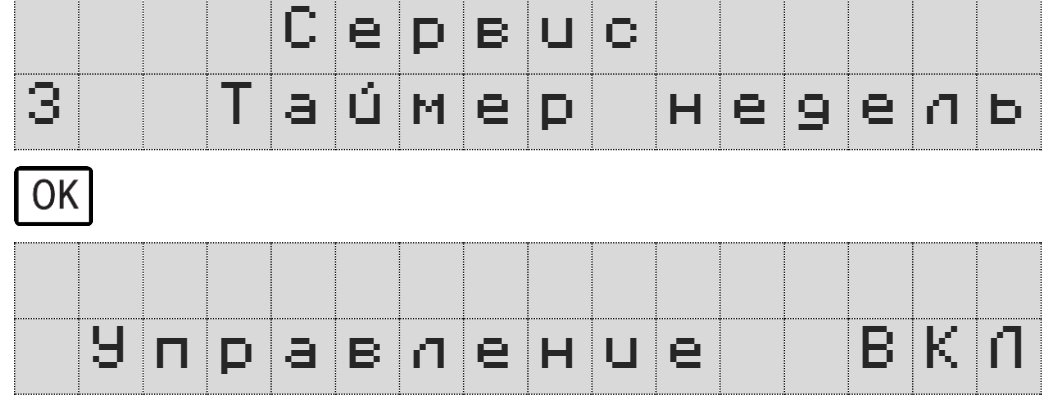

Экран переключения управления обратной промывкой от недельного таймера. Суточный таймер включения будет автоматически выключен.

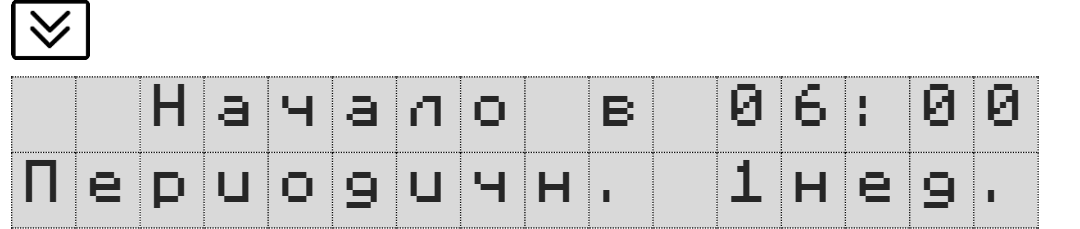

Экран настройки времени старта цикла промывки и периодичности промывки. Значение периодичности 1 неделя означает еженедельную промывку фильтра. Значение 2 недели – промывку фильтра через одну неделю, и т.д.

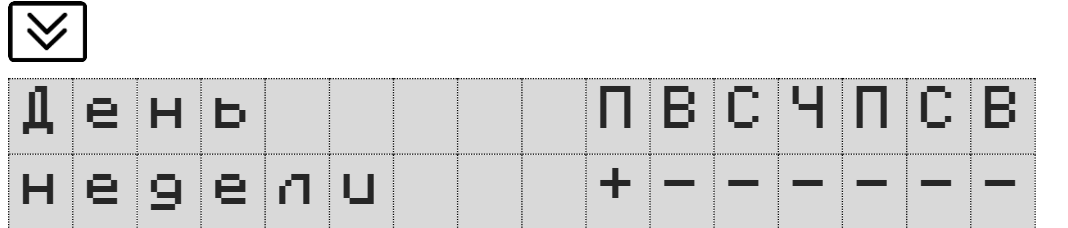

Экран настройки дней недели, когда будет включаться цикл промывки.

Могут быть выбраны несколько дней. Сокращение ПВСЧПСВ – Понедельник-Вторник-Среда-Четверг-Пятница-Суббота-Воскресенье.

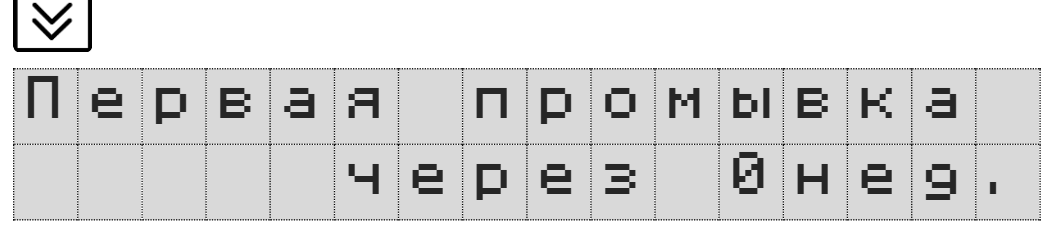

Экран настройки задержки первой промывки.

По умолчанию цикл промывки происходит без задержки. Данная настройка используется в системах с несколькими фильтрами для задержки первого цикла промывки.

### <span id="page-12-0"></span>7. Настройка суточного таймера цикла промывки

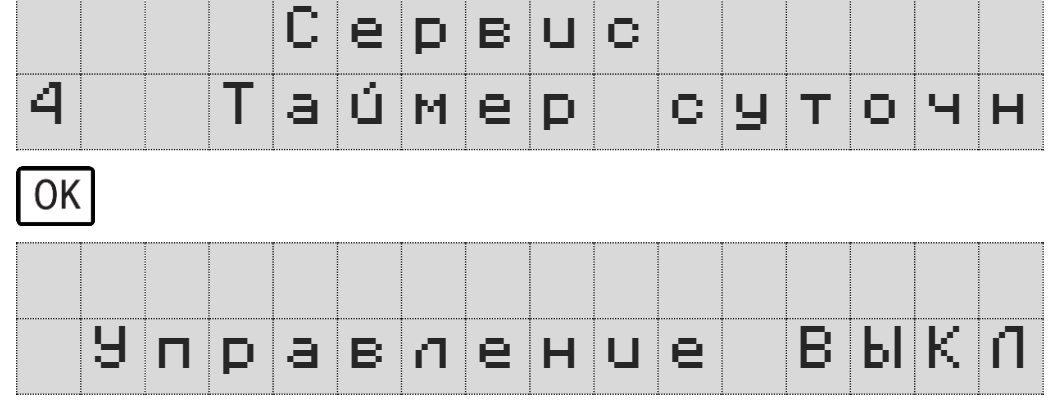

Экран переключения управления обратной промывкой от суточного таймера. Недельный таймер включения будет автоматически выключен.

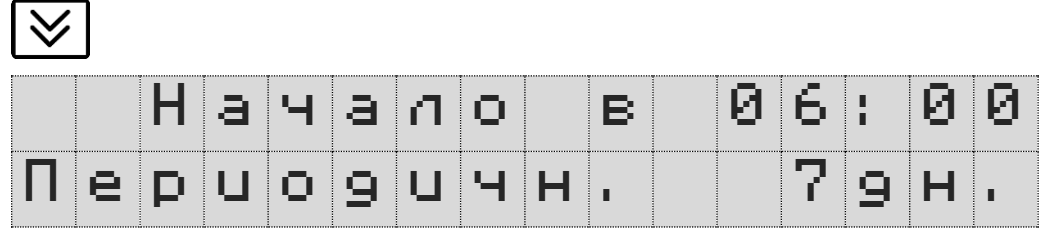

Экран настройки времени старта цикла промывки и периодичности промывки.

Значение периодичности 1 день означает ежедневную промывку фильтра. Значение 2 дня – промывку фильтра через один день, и т.д.

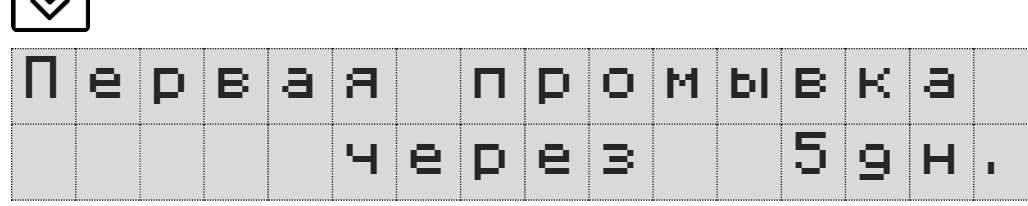

Экран настройки задержки первой промывки.

 $\overline{\mathcal{L}}$ 

По умолчанию первый цикл промывки происходит через 5 дней. Данная настройка используется в системах с несколькими фильтрами для задержки первого цикла промывки.

### <span id="page-13-0"></span>8. Настройка Аварий

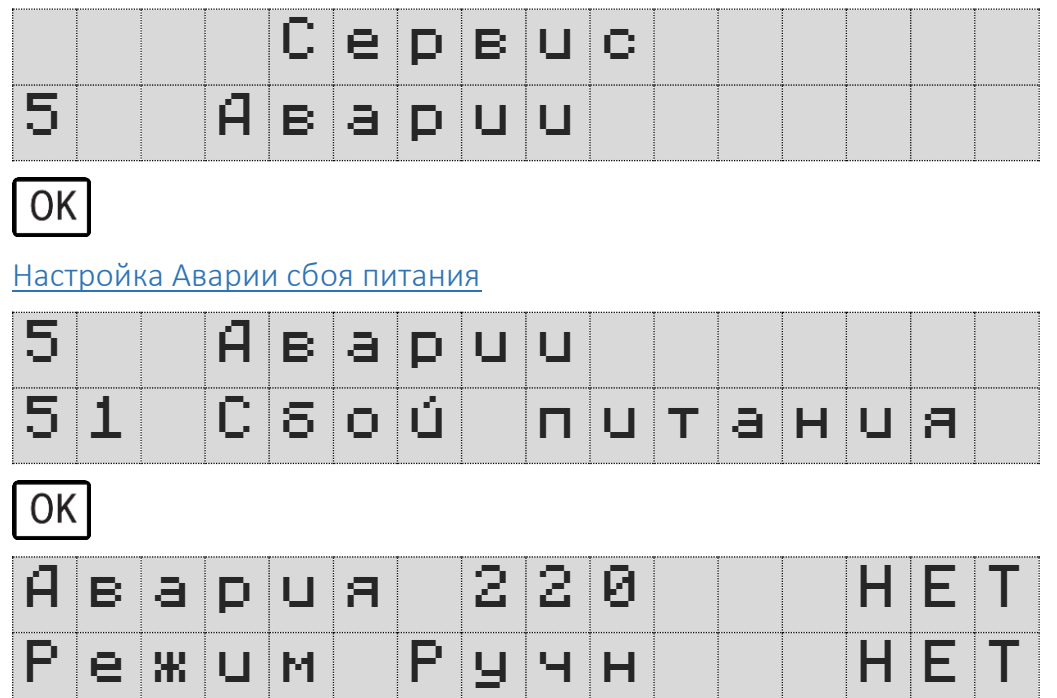

Экран настройки реакции блока расширения «Besgo» на аварию сбоя питания.

При настройке Авария 220 – ДА после сбоя питания будет выдано аварийное сообщение и сработает выход Авария. При настройке Режим Ручн – ДА после сбоя питания блок расширения «Besgo» перейдет в режим ручного старта цикла промывки с появлением предупреждающего экрана. Режим Ручн может быть включен только при настройке Авария 220 – Да.

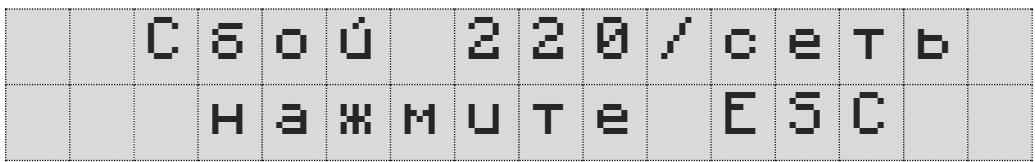

Настройка Аварии обрыва связи с блоком AL Start

 $OK$ 

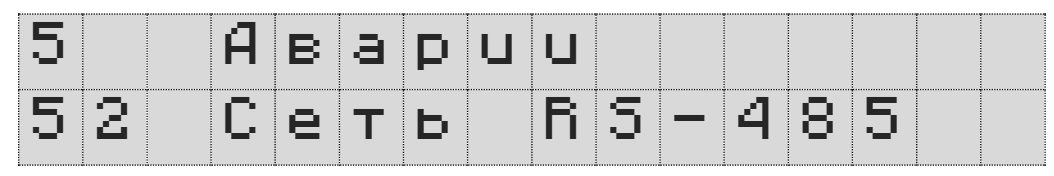

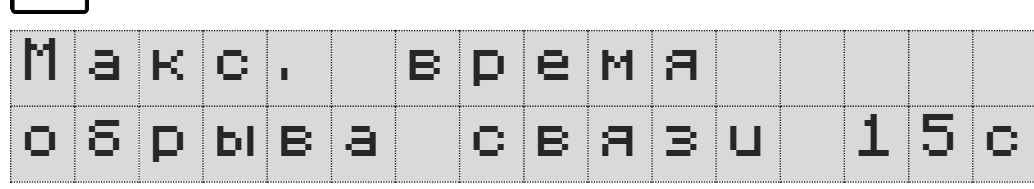

Экран настройки времени максимального обрыва связи с блоком AL Start.

Рекомендуем изменять данную настройку только по согласованию со службой поддержки.

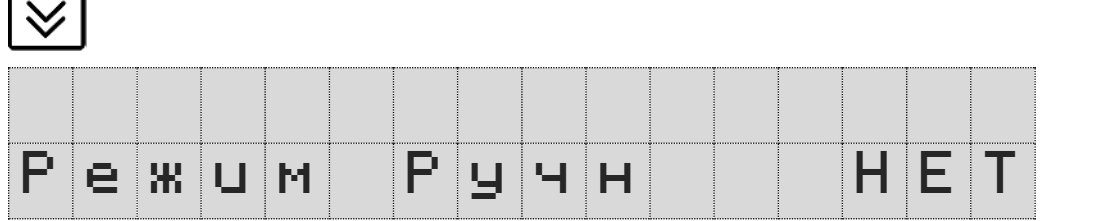

Экран настройки реакции блока расширения «Besgo» на аварию обрыва связи.

При настройке Режим Ручн – ДА после аварии обрыва связи блок расширения «Besgo» перейдет в режим ручного старта цикла промывки с появлением предупреждающего экрана.

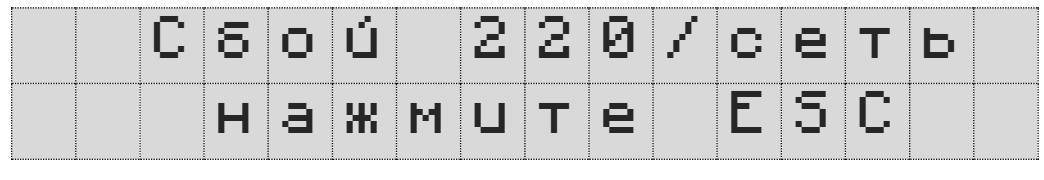

Настройка работы реле Авария

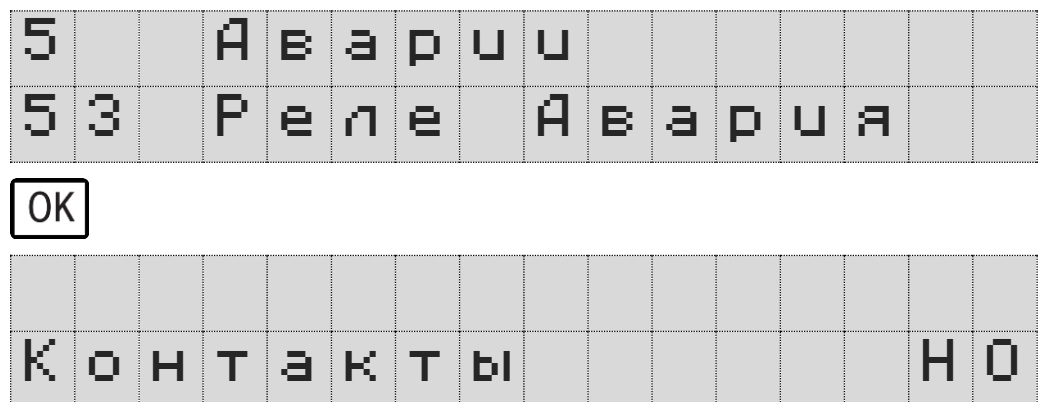

Экран настройки контактов реле Авария.

НО – при работе без аварии контакты реле открыты (разомкнуты). При наличии Аварии контакты реле замкнуты.

НЗ – при работе без аварии контакты реле замкнуты. При наличии Аварии контакты реле открыты (разомкнуты).

### <span id="page-15-0"></span>9. Настройка пароля Сервис

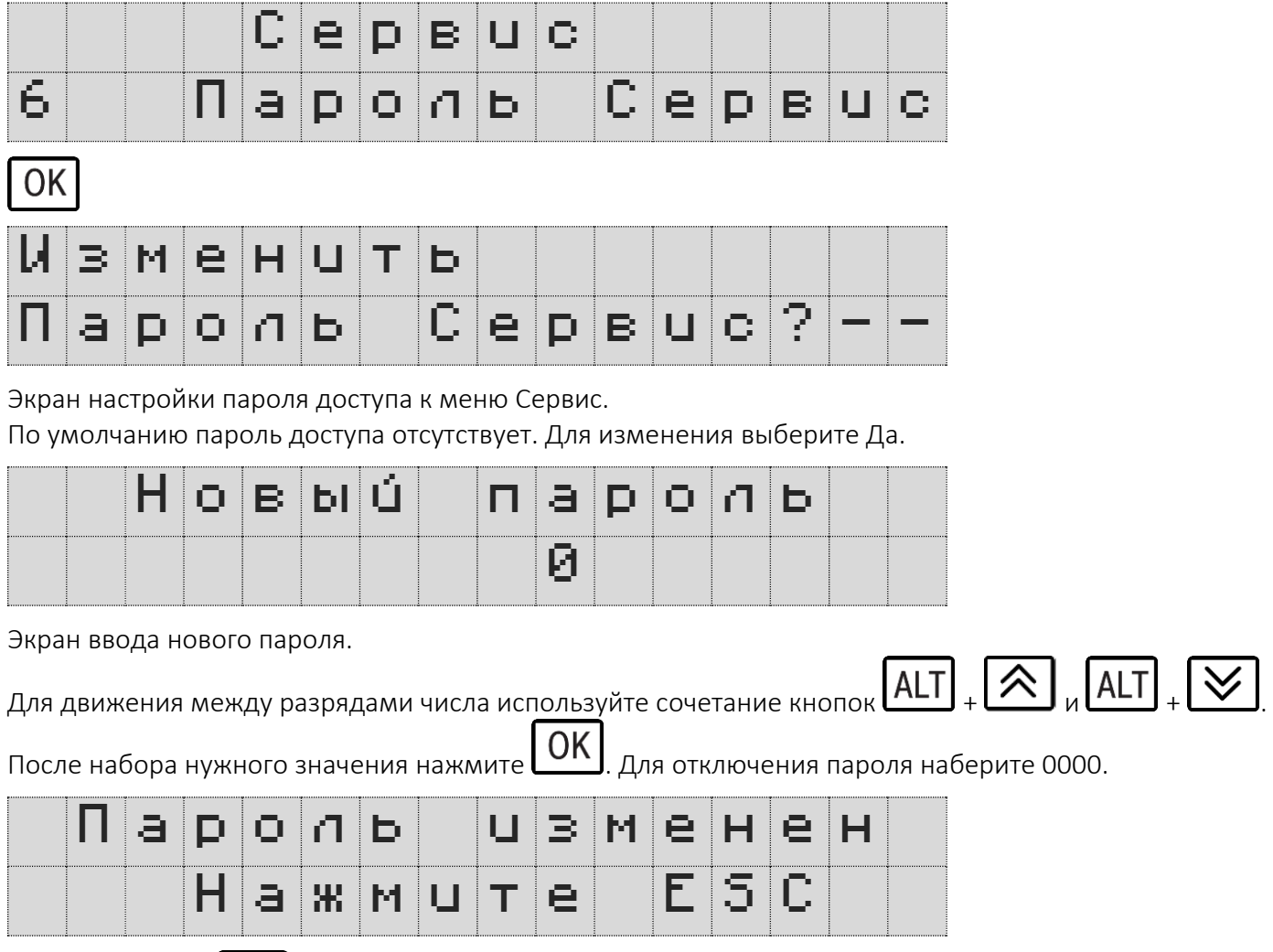

нажмите кнопку **ESC** <sub>для выхода на Главный экран.</sub>

### <span id="page-16-0"></span>10. Активация программного обеспечения

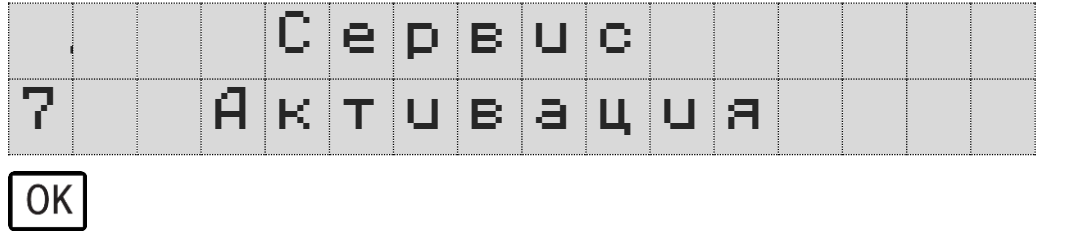

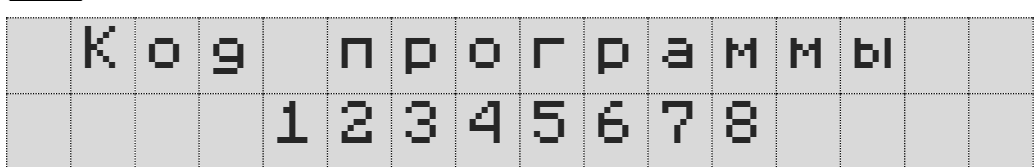

Экран индикации уникального кода программного обеспечения. На основании этого кода генерируется код активации ПО.

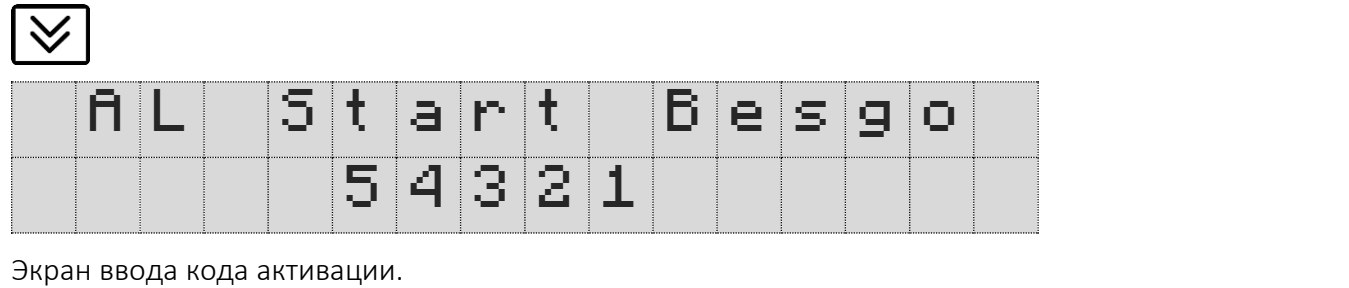

Для движения между разрядами числа используйте сочетание кнопок  $\begin{bmatrix} \text{N} & \text{N} & \text{N} & \text{N} & \text{N} & \text{N} & \text{N} & \text{N} \end{bmatrix} \in \mathbf{X}$ .

После набора нужного значения нажмите  $\boxed{OK}$ 

### <span id="page-17-0"></span>11. Версия ПО и E-mail службы поддержки

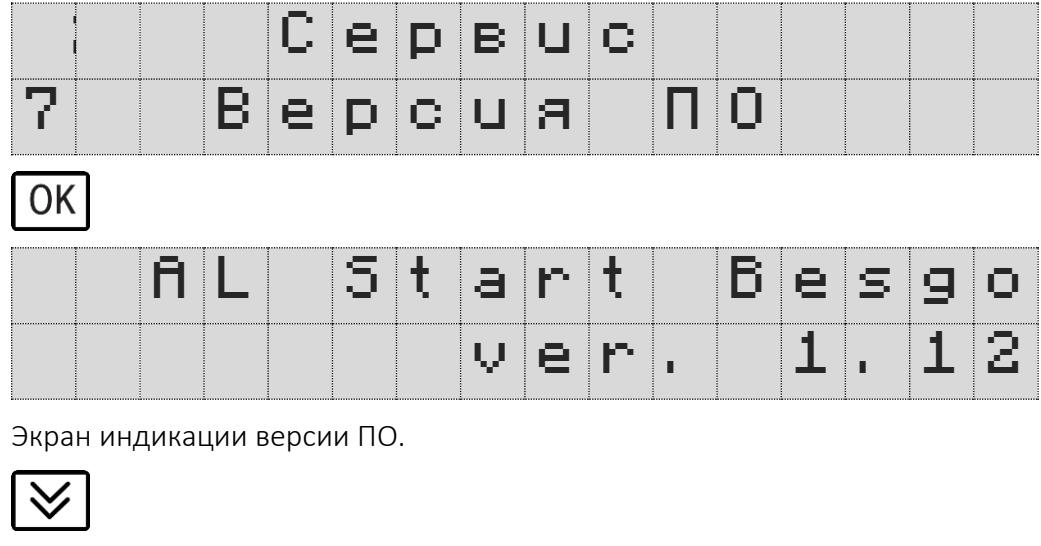

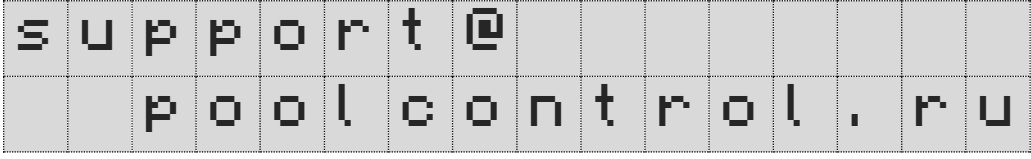

Экран индикации E-mail службы поддержки.

### <span id="page-18-0"></span>12. Параметры и значения по умолчанию

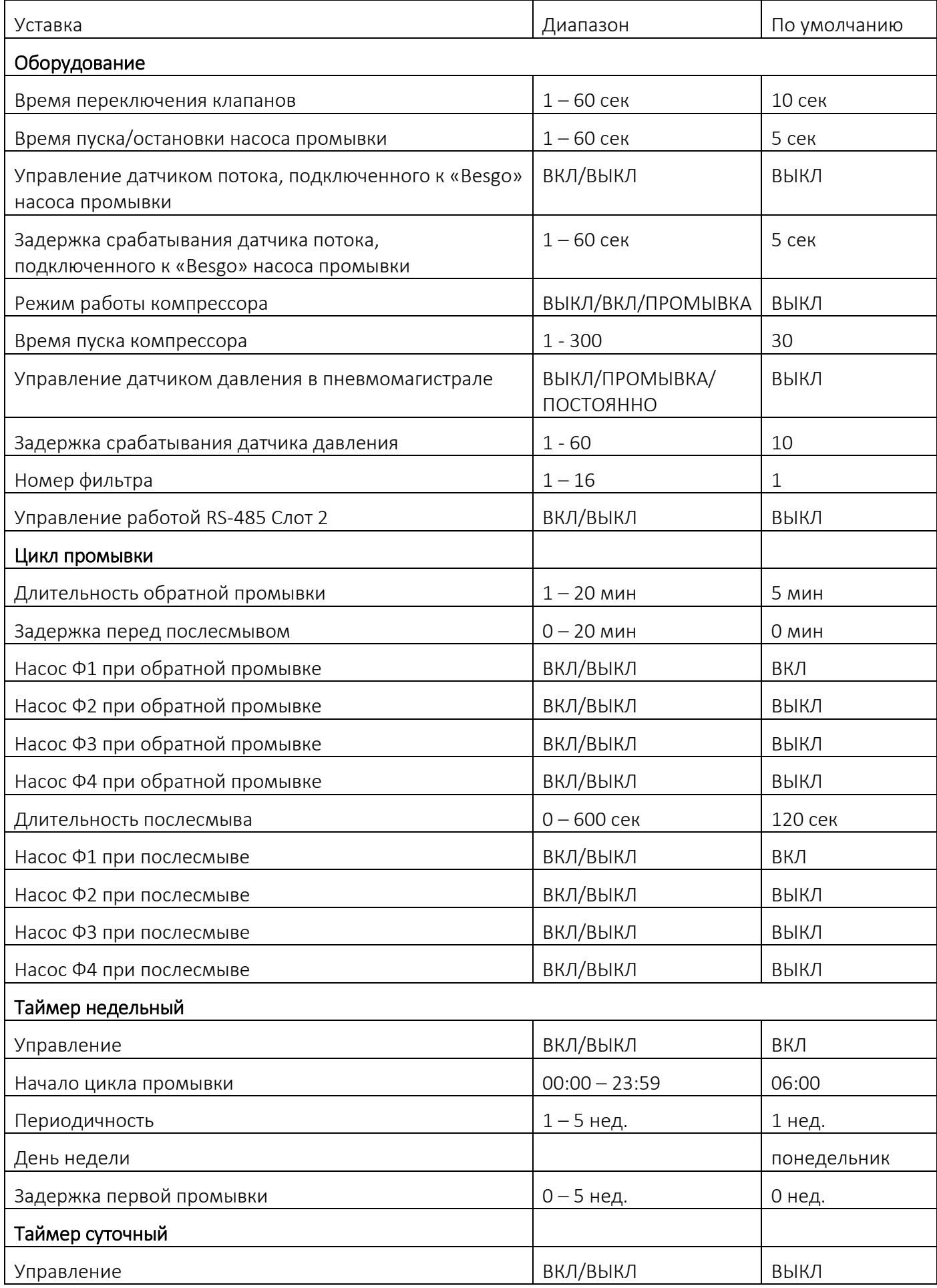

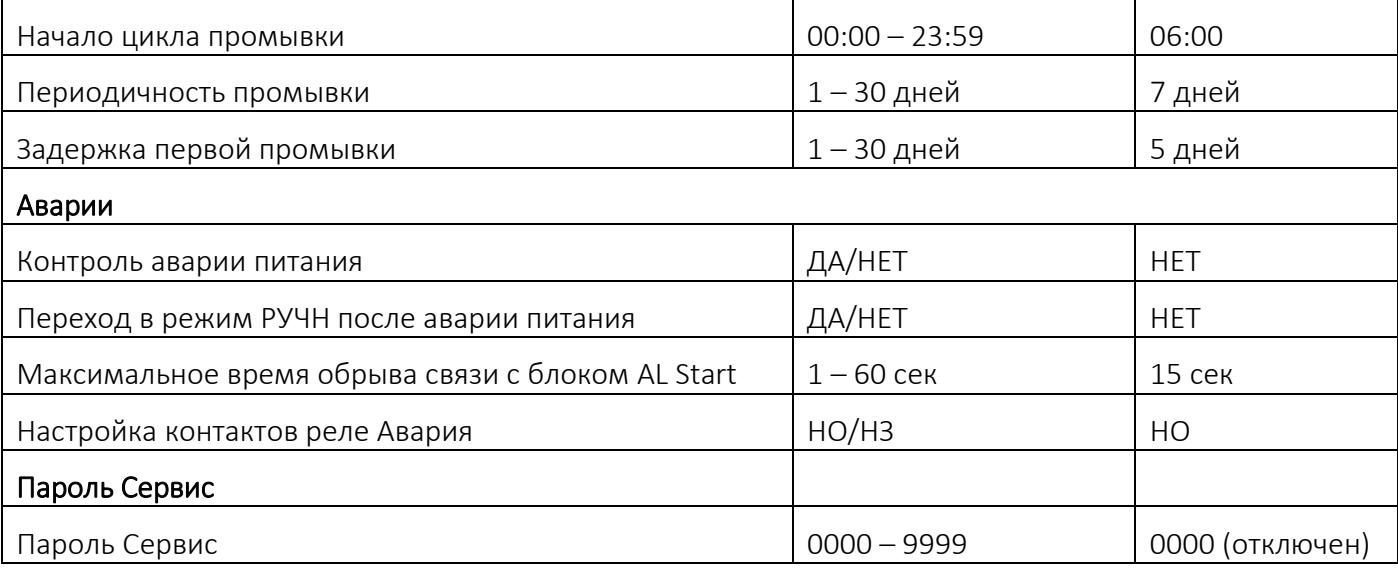

### <span id="page-20-0"></span>13. Аварии

#### Описание Аварий

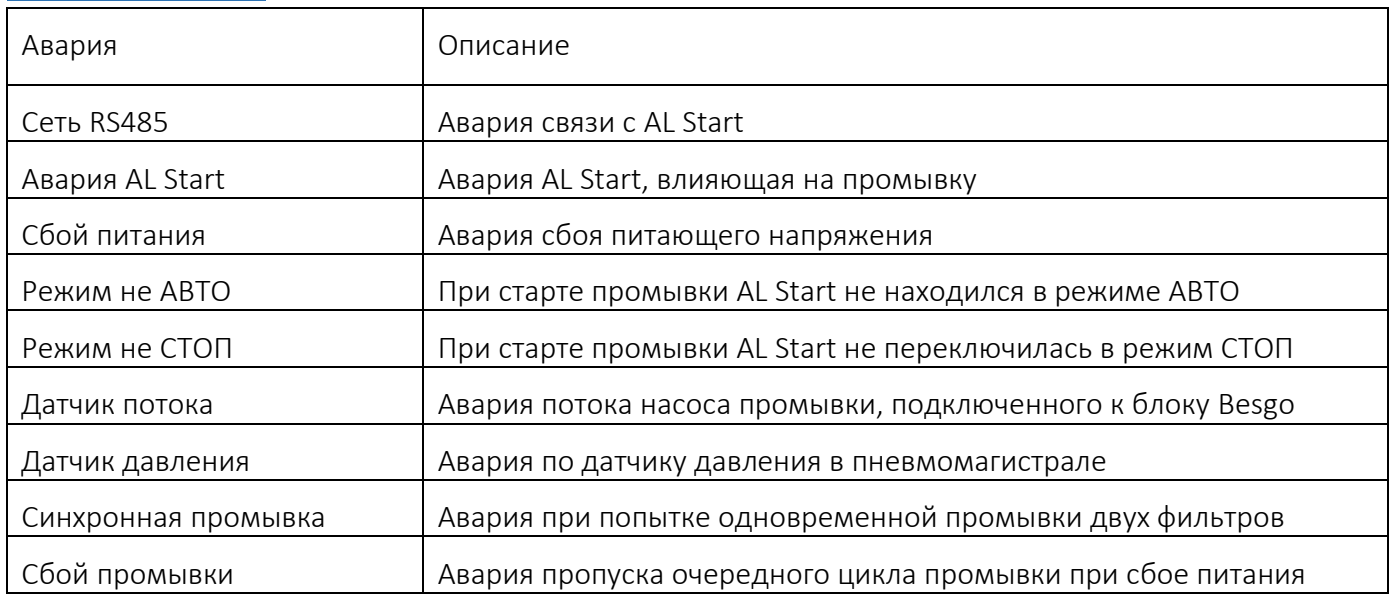

#### Реакция системы на Аварии

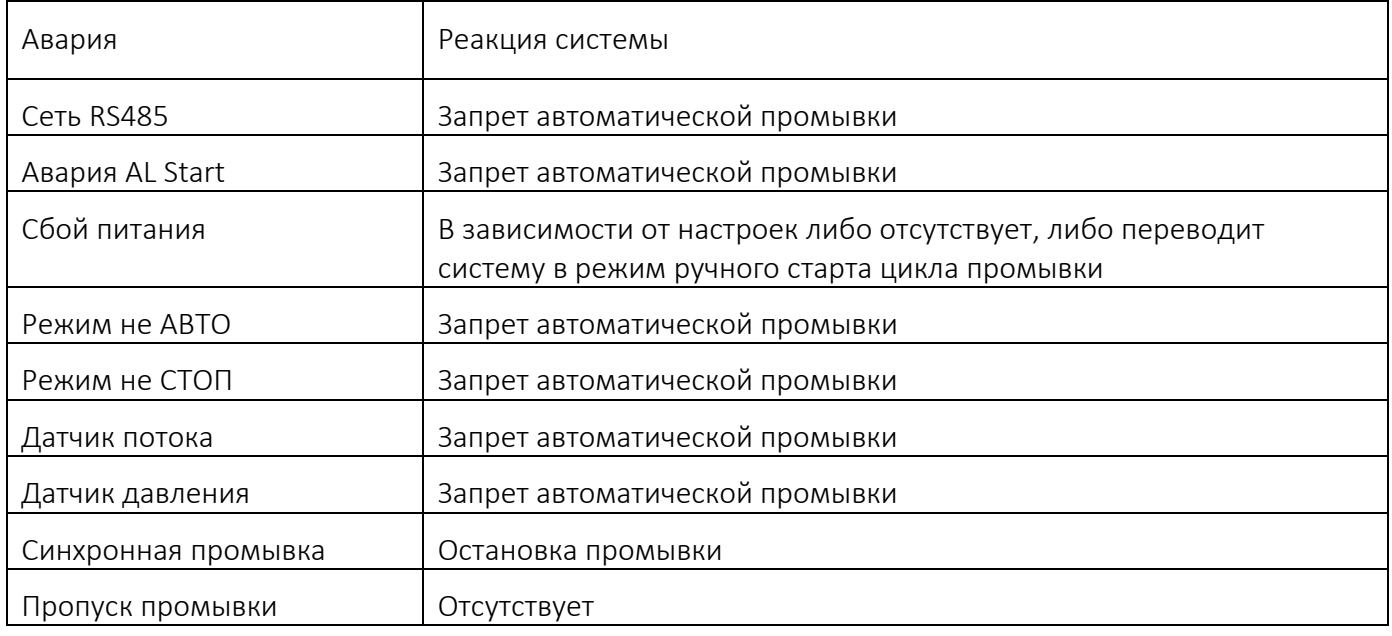

Авария на блоке расширения «Besgo» может быть сброшена как на самом блоке, так и централизовано на блоке AL Start.

### <span id="page-21-0"></span>14. Описание входов, выходов и индикаторов

#### Дискретные входы

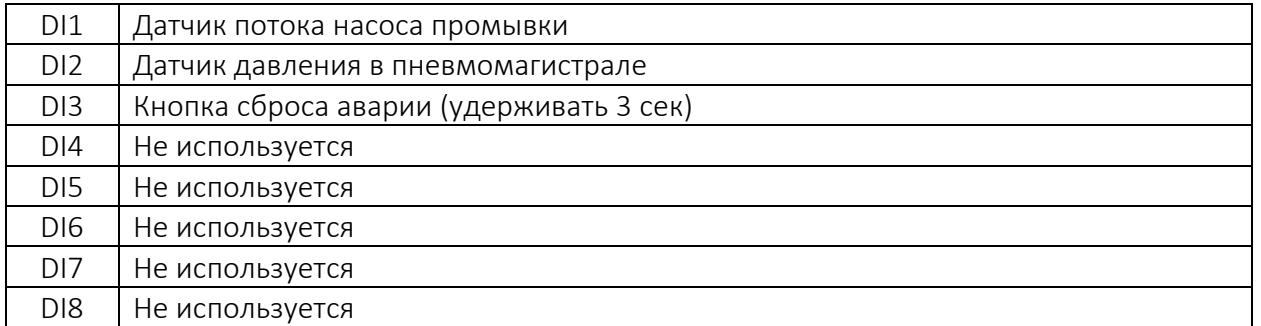

#### Аналоговые входы

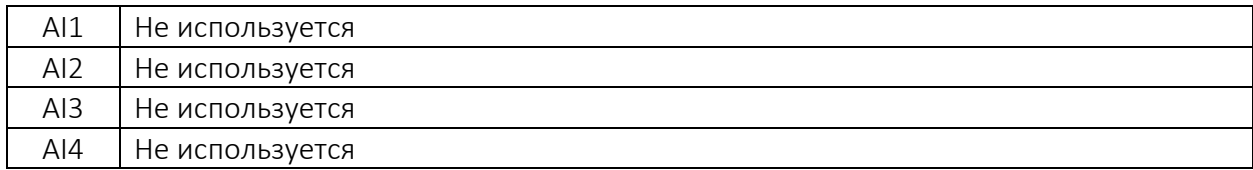

#### Дискретные выходы

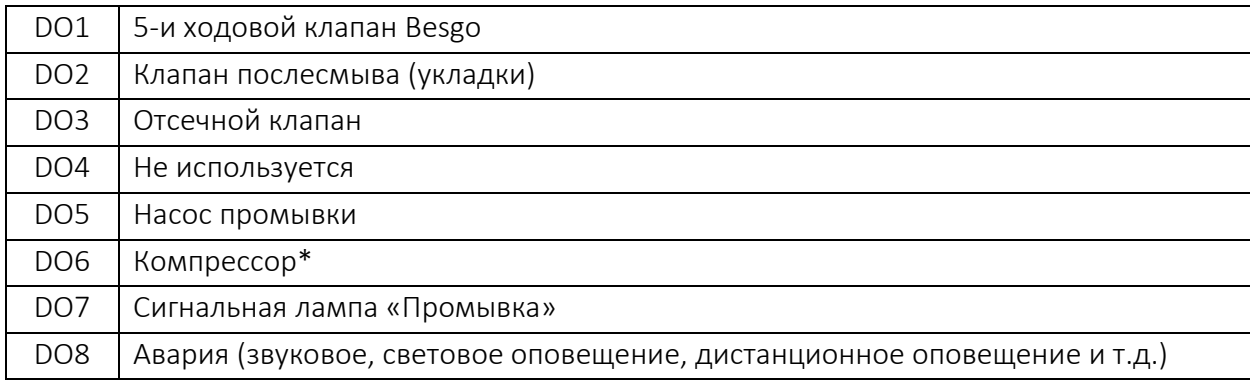

\* - при наличии в системе водоподготовки нескольких фильтров с клапанами «Besgo» компрессор может быть подключен к любому одному из блоков расширения «Besgo».

#### Сетевые интерфейсы

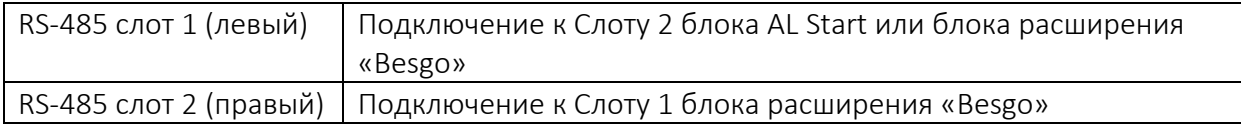

#### Индикаторы

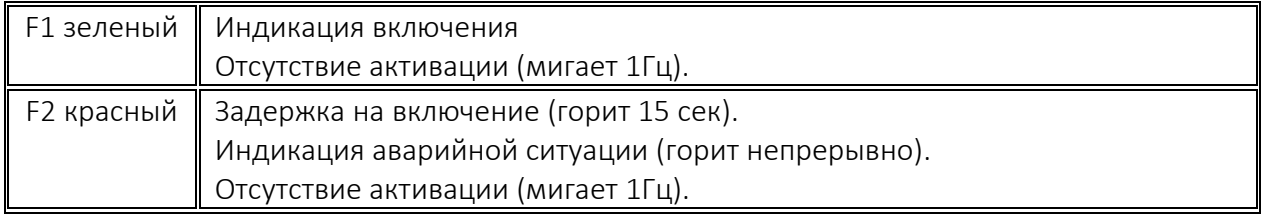

### <span id="page-22-0"></span>15. Описание подключаемого оборудования

#### Датчик потока.

Датчик потока с нормально разомкнутыми контактами.

#### Датчик давления.

Можно использовать манометр с нормально разомкнутой электроконтактной площадкой. Например, производства компании «Росма».

#### 5-и ходовой клапан Besgo.

5-и ходовой клапан Besgo с пневмоприводом и управляющим сигналом 220В.

#### Клапан послесмыва (укладки).

3-х ходовой клапан Besgo с пневмоприводом и управляющим сигналом 220В. При использовании приведенных ниже схемы гидравлических подключений возможно применение задвижки с пневмоприводом одинарного действия с возвратной пружиной на закрытие и управляющим сигналом 220В.

#### Отсечной клапан.

2-х ходовой клапан Besgo с пневмоприводом и управляющим сигналом 220В. Или задвижка с пневмоприводом одинарного действия с возвратной пружиной на открытие и управляющим сигналом 220В.

#### Насос промывки.

Подключается в случае необходимости использования отдельного насоса для промывки фильтра. В системах с несколькими фильтрами возможно два типа подключения.

1. Каждый фильтр имеет свой насос промывки. В этом случае каждый насос подключается к своему блоку расширения «Besgo».

2. Все фильтры одного типоразмера и используется один насос промывки. В этом случае необходимо обеспечить независимое включение насоса от каждого блока расширения «Besgo».

#### Компрессор.

Подключается в случае необходимости отключения компрессора в режиме фильтрации.

### <span id="page-23-0"></span>16. Схемы электрических подключений

Схема подключения входов и выходов

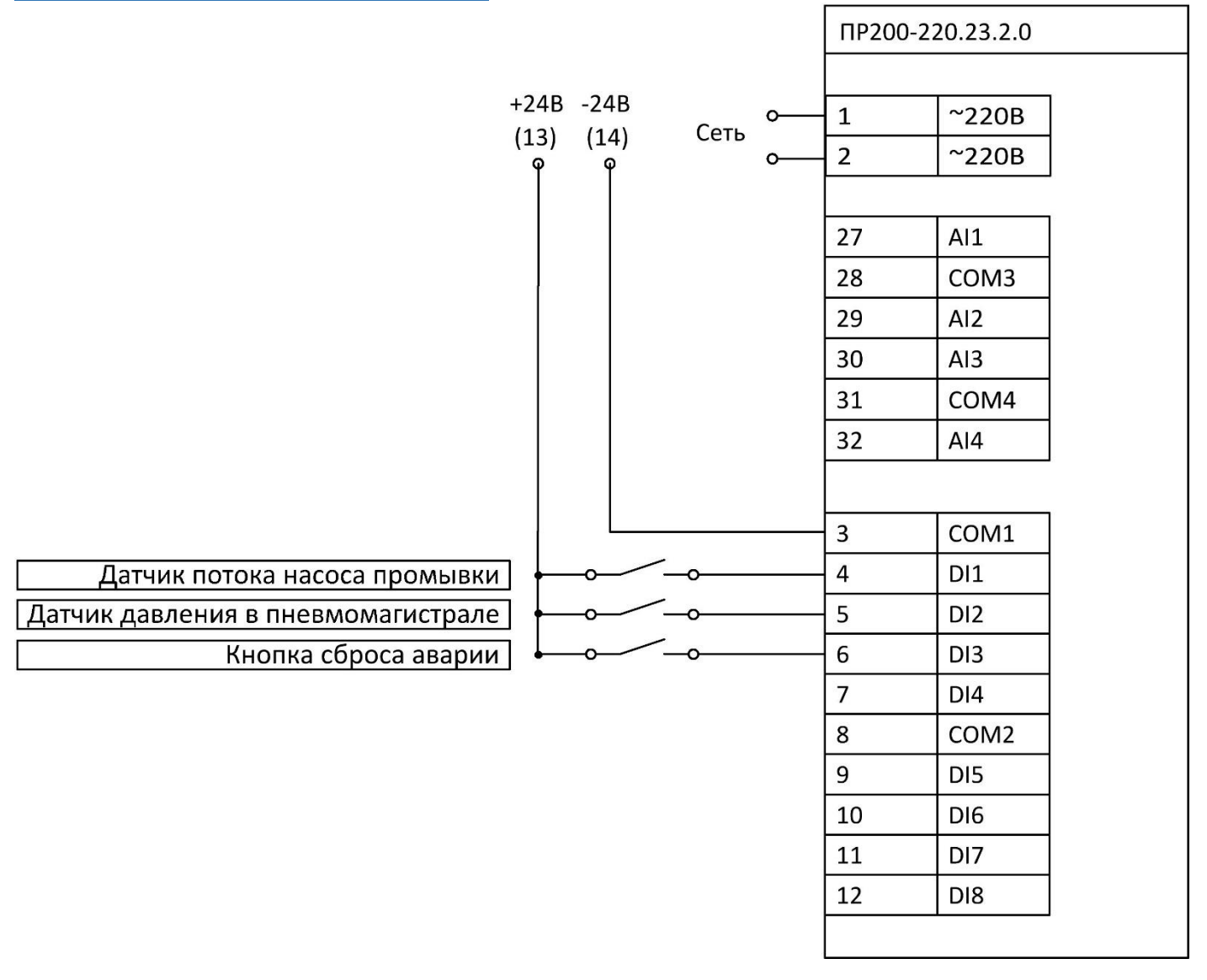

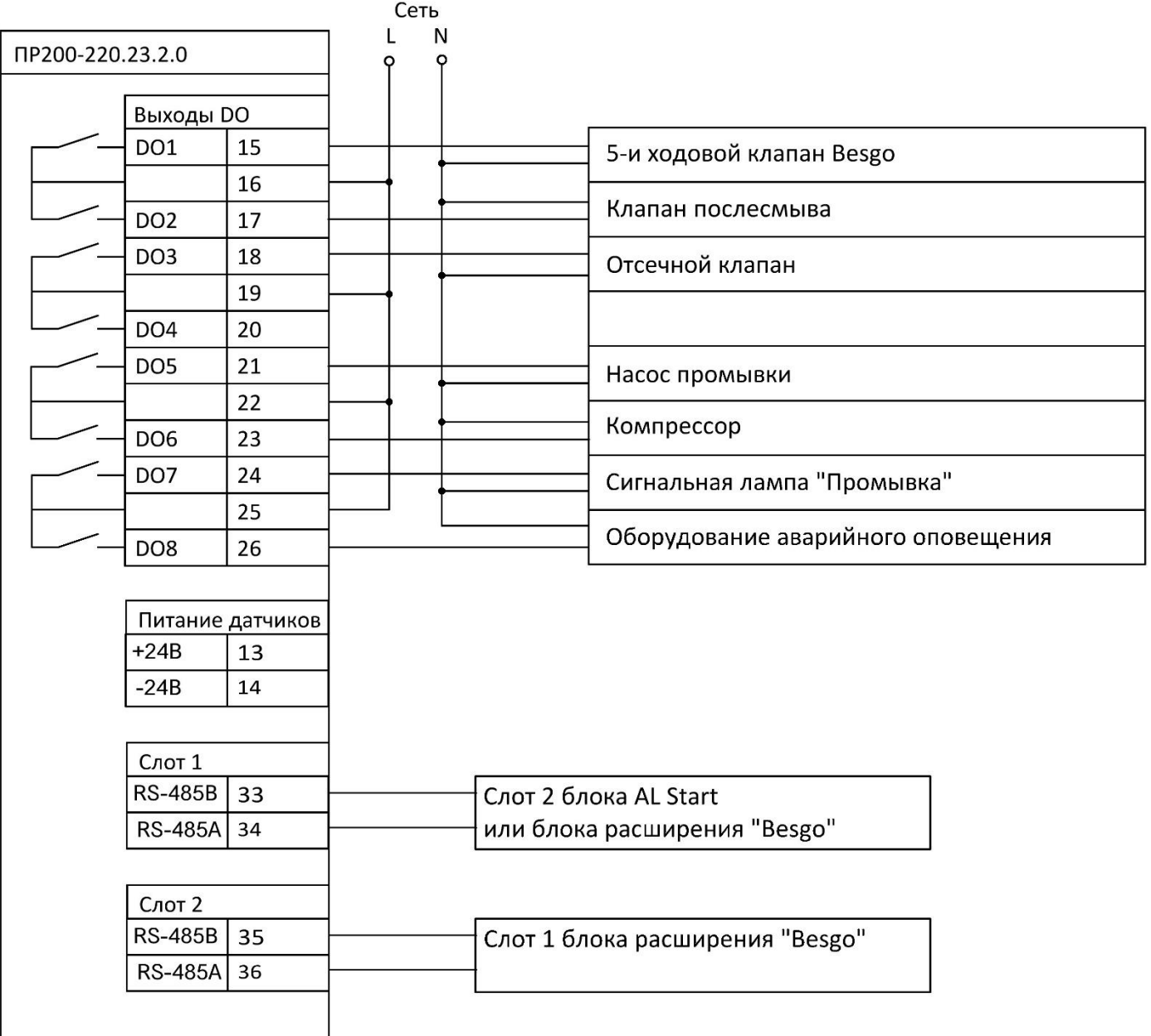

При наличии в системе водоподготовки нескольких фильтров с клапанами «Besgo» компрессор может быть подключен к любому одному из блоков расширения «Besgo».

#### Монтаж внешних связей

Для обеспечения надежности электрических соединений рекомендуется использовать кабели с медными многопроволочными жилами, сечением не более 0,75 мм2, концы которых перед подключением следует зачистить и залудить. Зачистку жил кабелей необходимо выполнять с таким расчетом, чтобы срез изоляции плотно прилегал к клеммной колодке, т.е. чтобы оголенные участки провода не выступали за ее пределы.

Подключение системы фильтрации с автоматической промывкой выполнять в соответствии с руководством по эксплуатации используемых клапанов.

Все подключения выполнять при отсутствии на оборудовании питающего напряжения.

#### Монтаж сетевых подключений

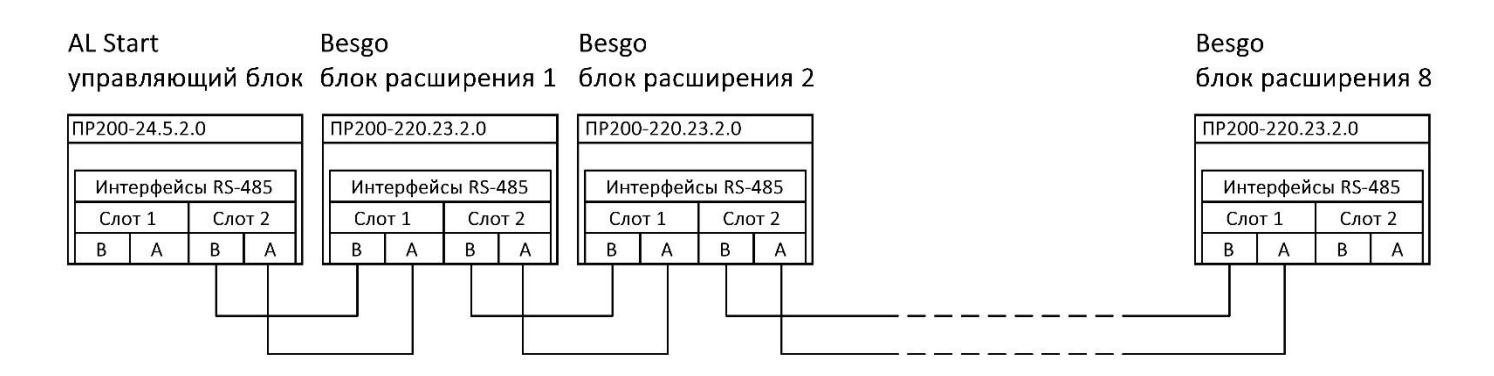

Подключение осуществлять строго соблюдая полярность (А-А, В-В). Для подключения используйте витую пару проводов с сечением не менее 0,2 мм<sup>2</sup>, погонной емкостью не более 60 пФ/м и волновым сопротивлением 120 Ом. При расстояниях более 20 метров и в условиях сильных электромагнитных помех рекомендуем использовать экранируемую витую пару с заземлением экрана со одной из сторон. Максимальная длина интерфейсного провода не должна превышать 50 метров. Во время подключения следует отключить питание всех устройств в сети RS-485.

На всех блоках расширения Besgo, имеющих подключение к Слоту 2 необходимо настройку RS485- Слот2 установить ВКЛ (меню Оборудование – Номер фильтра). На крайнем блоке расширения Besgo, не имеющего подключения к Слот 2 необходимо настройку RS485-Слот2 установить ВЫКЛ.

### 17. Схемы гидравлических подключений

<span id="page-26-0"></span>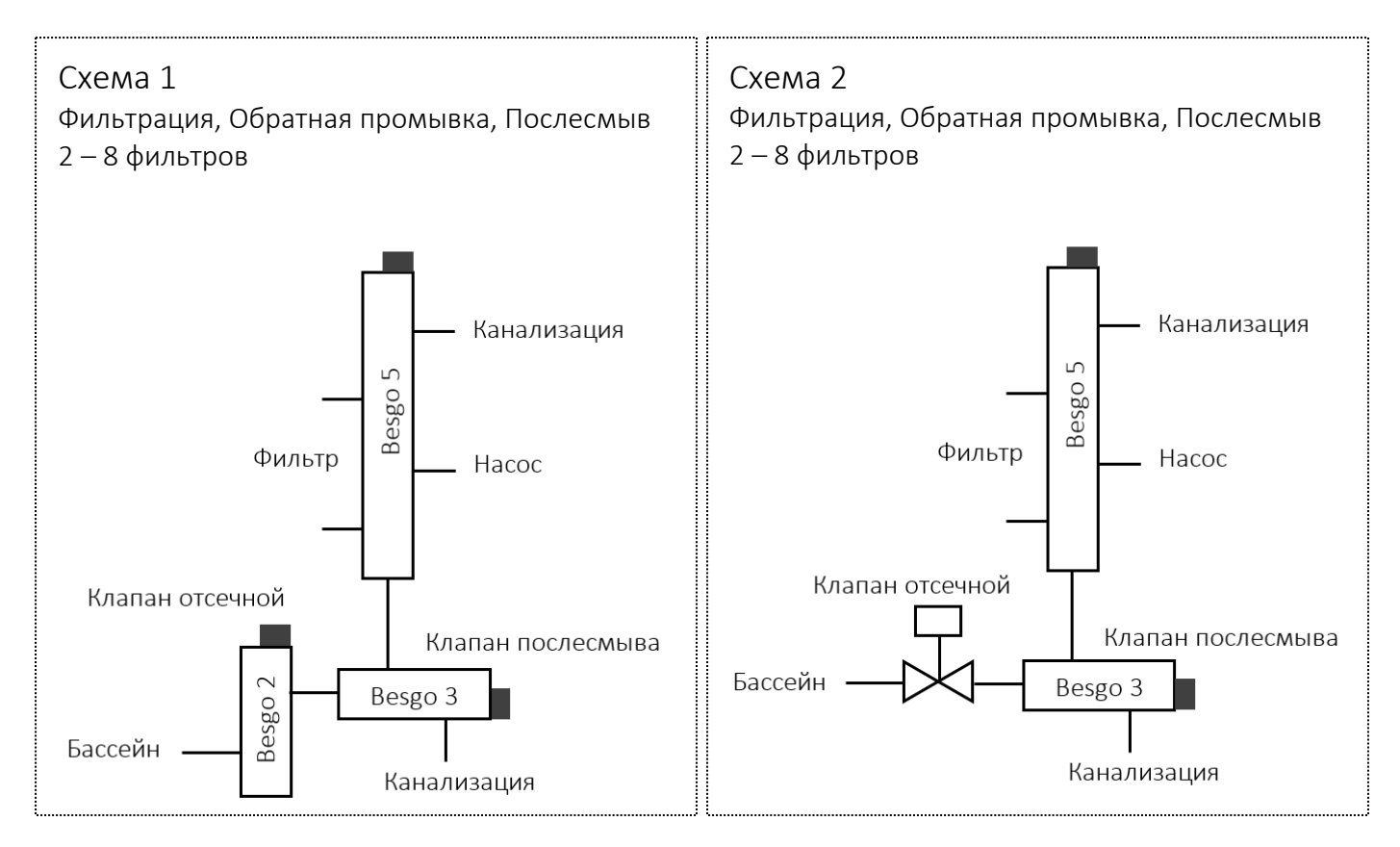

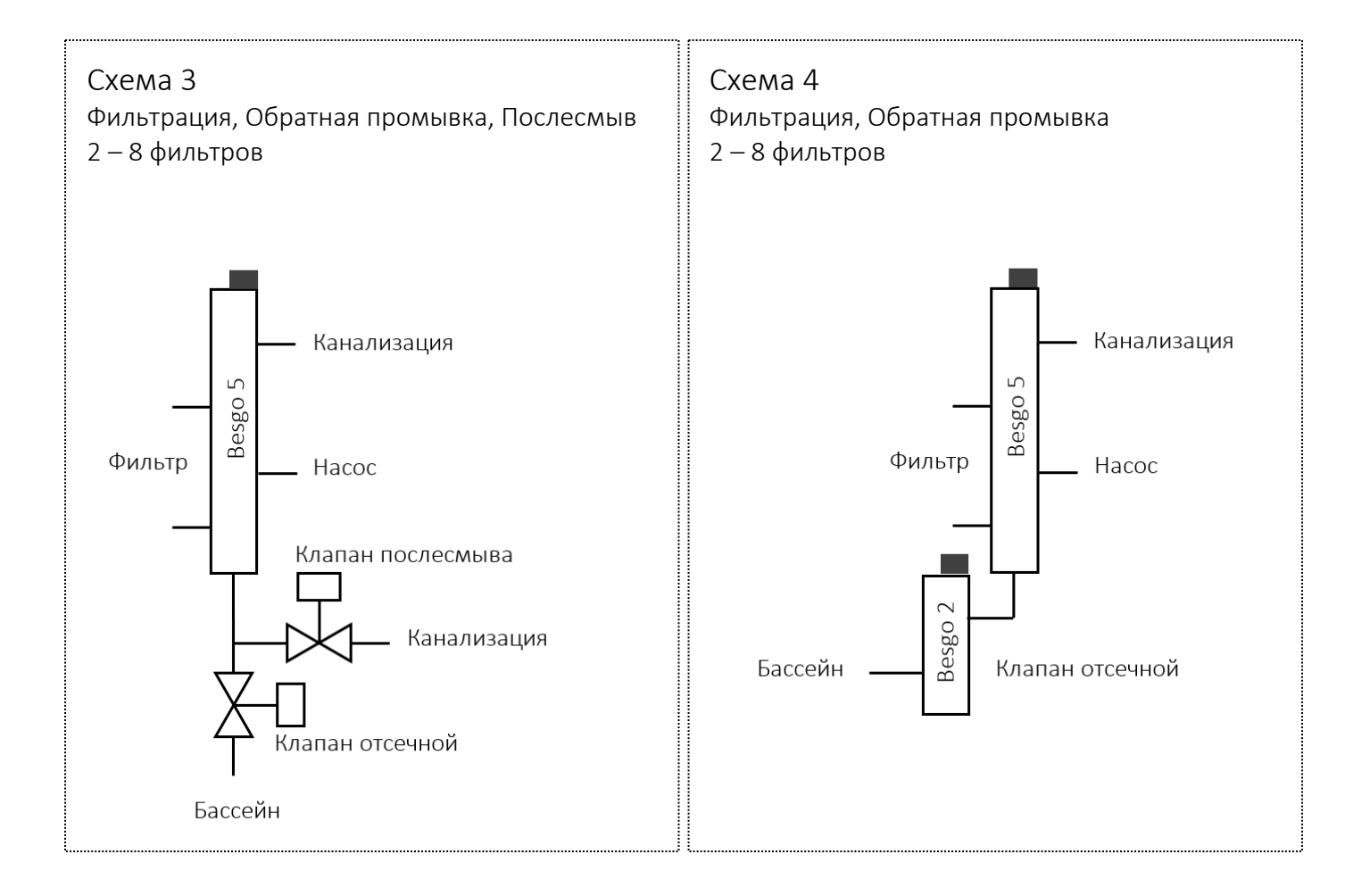

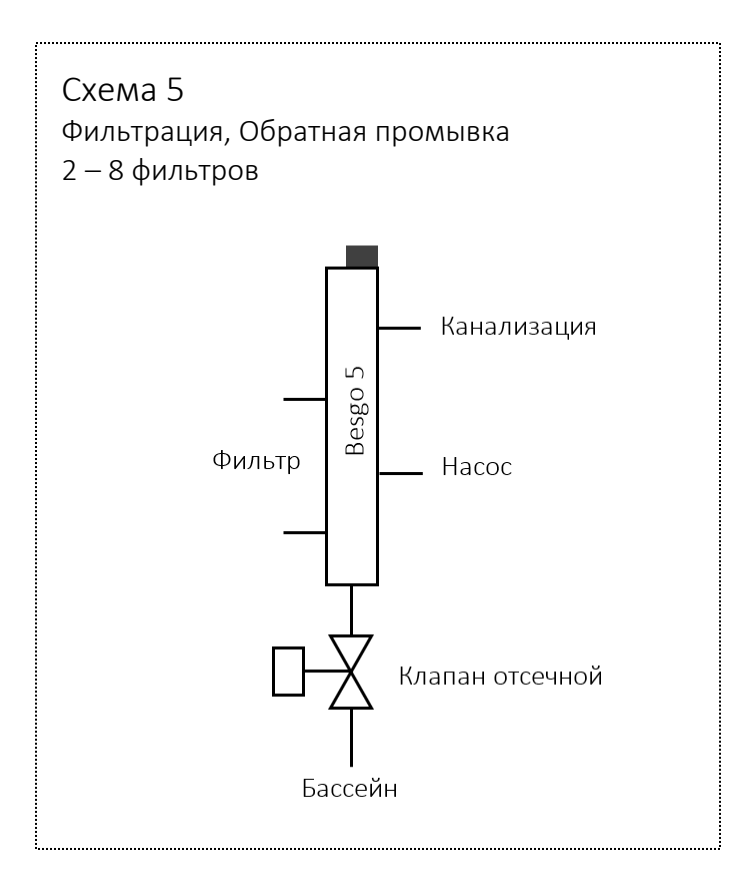

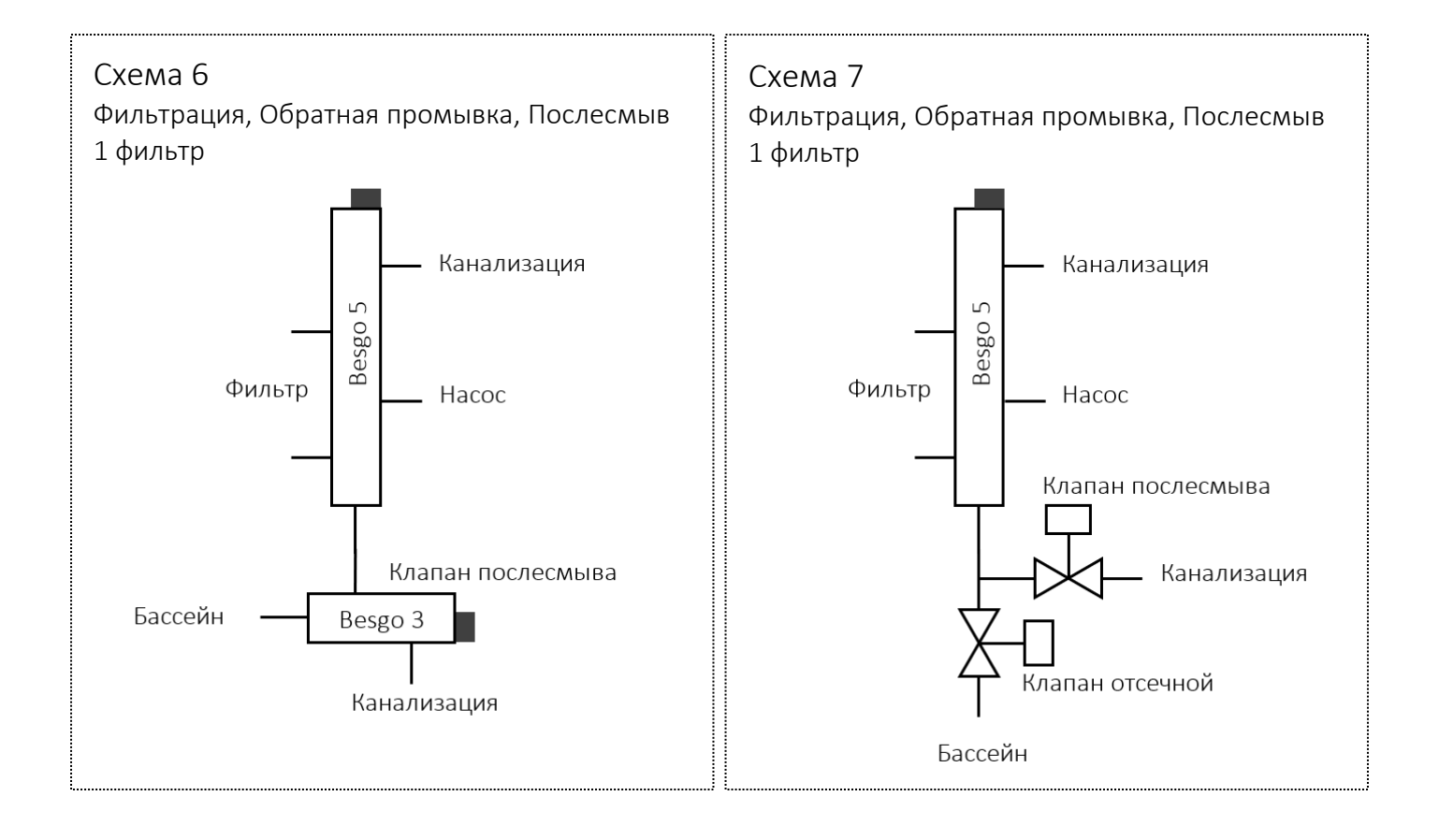

# Схема 8 Фильтрация, Обратная промывка 1 фильтрКанализация Besgo Фильтр Hacoc Бассейн

#### Схема 1

Стандартная схема обвязки фильтра с использованием 5-и ходового клапана Besgo.

Клапан послесмыва – 3-х ходовой клапан Besgo.

Отсечной клапан – 2-х ходовой клапан Besgo.

Обеспечивает обратную промывку и послесмыв.

Используется в системах с количеством фильтров от двух до восьми.

Схема 2

Стандартная схема обвязки фильтра с использованием 5-и ходового клапана Besgo.

Клапан послесмыва – 3-х ходовой клапан Besgo.

Отсечной клапан - задвижка с пневмоприводом одинарного действия с возвратной пружиной на открытие.

Обеспечивает обратную промывку и послесмыв.

Используется в системах с количеством фильтров от двух до восьми.

Cхема 3

Стандартная схема обвязки фильтра с использованием 5-и ходового клапана Besgo.

Клапан послесмыва - задвижка с пневмоприводом одинарного действия с возвратной пружиной на закрытие.

Отсечной клапан - задвижка с пневмоприводом одинарного действия с возвратной пружиной на открытие.

Обеспечивает обратную промывку и послесмыв.

Используется в системах с количеством фильтров от двух до восьми.

#### Схема 4

Упрощенная схема обвязки фильтра с использованием 5-и ходового клапана Besgo.

Клапан послесмыва – отсутствует.

Отсечной клапан - 2-х ходовой клапан Besgo.

Обеспечивает обратную промывку.

Используется в системах с количеством фильтров от двух до восьми.

#### Схема 5

Упрощенная схема обвязки фильтра с использованием 5-и ходового клапана Besgo.

Клапан послесмыва – отсутствует.

Отсечной клапан - задвижка с пневмоприводом одинарного действия с возвратной пружиной на открытие.

Обеспечивает обратную промывку.

Используется в системах с количеством фильтров от двух до восьми.

#### Схема 6

Стандартная схема обвязки фильтра с использованием 5-и ходового клапана Besgo.

Клапан послесмыва – 3-х ходовой клапан Besgo.

Отсечной клапан – отсутствует.

Обеспечивает обратную промывку и послесмыв.

Используется в системах с одним фильтром.

#### Cхема 7

Стандартная схема обвязки фильтра с использованием 5-и ходового клапана Besgo.

Клапан послесмыва - задвижка с пневмоприводом одинарного действия с возвратной пружиной на закрытие.

Отсечной клапан - задвижка с пневмоприводом одинарного действия с возвратной пружиной на открытие.

Обеспечивает обратную промывку и послесмыв.

Используется в системах с одним фильтром.

#### Схема 8

Упрощенная схема обвязки фильтра с использованием 5-и ходового клапана Besgo.

Клапан послесмыва – отсутствует.

Отсечной клапан – отсутствует.

Обеспечивает обратную промывку.

Используется в системах с одним фильтром.

При отсутствии в схеме обвязки клапана послесмыва и/или отсечного клапана соответствующие клеммы блока расширения «Besgo» оставить неподключенными. Схема электрического подключения клапана послесмыва одинакова как при использовании 3-х ходового клапана Besgo, так и для задвижки с пневмоприводом. Схема электрического подключения отсечного клапана одинакова как при использовании 2-х ходового клапана Besgo, так и для задвижки с пневмоприводом.

Возможно использование клапанов Besgo с гидравлическим управлением. В этом случае схема электрического и гидравлического подключения не изменяется.

### <span id="page-30-0"></span>17. Запись и активация программы

Процедура записи и активации программы идентична описанной в Приложении 2 к Руководству по [эксплуатации](http://poolcontrol.ru/files/AQUALogic_Start_ann.2.pdf) AQUALogic Start.

Для записи управляющей программы в ПР200 используйте файл Мастера прошивки [ALStart\\_Besgo.exe,](http://poolcontrol.ru/files/ALStart_Besgo.zip)